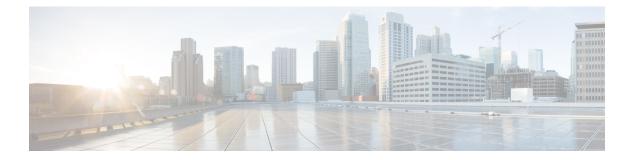

# Layer 2/3 Commands

- channel-group, on page 3
- channel-protocol, on page 7
- clear lacp, on page 8
- clear pagp, on page 9
- clear spanning-tree counters, on page 10
- clear spanning-tree detected-protocols, on page 11
- debug etherchannel, on page 12
- debug lacp, on page 13
- debug pagp, on page 14
- debug platform pm, on page 15
- debug platform udld, on page 16
- debug spanning-tree , on page 17
- interface port-channel, on page 19
- lacp max-bundle, on page 21
- lacp port-priority, on page 22
- lacp rate, on page 24
- lacp system-priority, on page 25
- pagp learn-method, on page 26
- pagp port-priority, on page 28
- port-channel, on page 29
- port-channel auto, on page 30
- port-channel load-balance, on page 31
- port-channel load-balance extended, on page 33
- port-channel min-links, on page 34
- rep admin vlan, on page 35
- rep block port, on page 36
- rep lsl-age-timer, on page 38
- rep lsl-retries, on page 39
- rep preempt delay, on page 40
- rep preempt segment, on page 41
- rep segment, on page 42
- rep stcn, on page 44
- show etherchannel, on page 45

- show interfaces rep detail, on page 48
- show lacp, on page 49
- show pagp, on page 53
- show platform software fed etherchannel, on page 55
- show platform pm, on page 56
- show rep topology, on page 57
- show udld, on page 59
- switchport, on page 63
- switchport access vlan, on page 65
- switchport mode, on page 68
- switchport nonegotiate, on page 70
- switchport voice vlan, on page 71
- udld, on page 74
- udld port, on page 76
- udld reset, on page 78

### channel-group

To assign an Ethernet port to an EtherChannel group, or to enable an EtherChannel mode, or both, use the **channel-group** command in interface configuration mode. To remove an Ethernet port from an EtherChannel group, use the **no** form of this command.

channel-group { auto | channel-group-number mode {active | auto [non-silent] | desirable
[non-silent] | on | passive} }
no channel-group

| Syntax Description | auto                            | Enables auto-LAG feature on individual port interface.                                                                                                    |
|--------------------|---------------------------------|----------------------------------------------------------------------------------------------------|
|                    |                                 | By default, the auto-LAG feature is enabled on the port.                                                                                                    |
|                    | channel-group-number            | Channel group number. The range is 1 to 128.                                                                                                    |
|                    | mode                            | Specifies the EtherChannel mode.                                                                                                    |
|                    | active                          | Unconditionally enables Link<br>Aggregation Control Protocol<br>(LACP).                                                                                                    |
|                    | auto                            | Enables the Port Aggregation<br>Protocol (PAgP) only if a PAgP<br>device is detected.                                                                                                    |
|                    | non-silent                      | (Optional) Configures the interface<br>for nonsilent operation when<br>connected to a partner that is<br>PAgP-capable. Use in PAgP mode<br>with the <b>auto</b> or <b>desirable</b> keyword<br>when traffic is expected from the<br>other device. |
|                    | desirable                       | Unconditionally enables PAgP.                                                                                                    |
|                    | on                              | Enables the on mode.                                                                                                    |
|                    | passive                         | Enables LACP only if a LACP device is detected.                                                                                                    |
| Command Default    | No channel groups are assigned. |                                                                                                    |
|                    | No mode is configured.          |                                                                                                    |

### **Command Modes** Interface configuration

| Command History  | Release                                                                                                    | Modification                                                                                                    |
|------------------|----------------------------------------------------------------------------------------------------|----------------------------------------------------------------------------------------------------|
|                  | Cisco IOS XE 3.3SE                                                                                                    | This command was introduced.                                                                                                    |
| Usage Guidelines | when the channel group gets its first physical p<br>in global configuration mode to manually cre<br>interface first, the <i>channel-group-number</i> can | <b>up</b> command automatically creates the port-channel interface<br>ort. You do not have to use the <b>interface port-channel</b> command<br>ate a port-channel interface. If you create the port-channel<br>be the same as the <i>port-channel-number</i> , or you can use a new<br><b>el-group</b> command dynamically creates a new port channel. |
|                  | Although it is not necessary to disable the IP a group, we strongly recommend that you do so                                                             | ddress that is assigned to a physical port that is part of a channel o.                                                                                                    |
|                  |                                                                                                    | <b>nterface port-channel</b> command followed by the <b>no switchport</b> configure the port-channel logical interface before putting the                                                                                                    |
|                  | apply to all the physical ports assigned to the<br>physical port affect only the port where you a                                                        | uration changes that you make on the port-channel interface<br>port-channel interface. Configuration changes applied to the<br>pply the configuration. To change the parameters of all ports in<br>ands to the port-channel interface, for example, spanning-tree<br>r 2 EtherChannel as a trunk.                                                      |
|                  |                                                                                                    | state in which the port initiates negotiations with other ports by<br>with another port group in either the active or passive mode.                                                                                                    |
|                  |                                                                                                    | ting state in which the port responds to PAgP packets it receives<br>channel is formed only with another port group in desirable<br>is the default.                                                                                                    |
|                  |                                                                                                    | egotiating state in which the port starts negotiations with other<br>nnel is formed with another port group that is in the desirable<br>ent operation is the default.                                                                                                    |
|                  | when the device is connected to a device that<br>example of a silent partner is a file server or a p<br>PAgP on a physical port prevents that port fro   | or desirable mode, silent is assumed. The silent mode is used<br>is not PAgP-capable and rarely, if ever, sends packets. An<br>packet analyzer that is not generating traffic. In this case, running<br>on ever becoming operational. However, it allows PAgP to<br>and to use the port for transmission. Both ends of the link cannot                 |
|                  | In on mode, a usable EtherChannel exists onl                                                                                                    | y when both connected port groups are in the on mode.                                                                                                    |
|                  |                                                                                                    |                                                                                                    |
| Caution          |                                                                                                    | anual configuration, and ports on both ends of the EtherChannel<br>o is misconfigured, packet loss or spanning-tree loops can occur.                                                                                                    |
|                  |                                                                                                    | state in which the port responds to received LACP packets but channel is formed only with another port group in active mode.                                                                                                    |
|                  |                                                                                                    | e PAgP and LACP modes. EtherChannel groups running PAgP                                                                                                    |

and LACP can coexist on the same device or on different devices in the stack (but not in a cross-stack configuration). Individual EtherChannel groups can run either PAgP or LACP, but they cannot interoperate.

If you set the protocol by using the **channel-protocol** interface configuration command, the setting is not overridden by the **channel-group** interface configuration command.

Do not configure a port that is an active or a not-yet-active member of an EtherChannel as an IEEE 802.1x port. If you try to enable IEEE 802.1x authentication on an EtherChannel port, an error message appears, and IEEE 802.1x authentication is not enabled.

Do not configure a secure port as part of an EtherChannel or configure an EtherChannel port as a secure port.

For a complete list of configuration guidelines, see the "Configuring EtherChannels" chapter in the software configuration guide for this release.

Caution

Do not enable Layer 3 addresses on the physical EtherChannel ports. Do not assign bridge groups on the physical EtherChannel ports because it creates loops.

This example shows how to configure an EtherChannel on a single device in the stack. It assigns two static-access ports in VLAN 10 to channel 5 with the PAgP mode desirable:

```
Device# configure terminal
Device(config)# interface range GigabitEthernet 2/0/1 - 2
Device(config-if-range)# switchport mode access
Device(config-if-range)# switchport access vlan 10
Device(config-if-range)# channel-group 5 mode desirable
Device(config-if-range)# end
```

This example shows how to configure an EtherChannel on a single device in the stack. It assigns two static-access ports in VLAN 10 to channel 5 with the LACP mode active:

```
Device# configure terminal
Device(config)# interface range GigabitEthernet 2/0/1 - 2
Device(config-if-range)# switchport mode access
Device(config-if-range)# switchport access vlan 10
Device(config-if-range)# channel-group 5 mode active
Device(config-if-range)# end
```

This example shows how to configure a cross-stack EtherChannel in a device stack. It uses LACP passive mode and assigns two ports on stack member 2 and one port on stack member 3 as static-access ports in VLAN 10 to channel 5:

```
Device# configure terminal
Device(config)# interface range GigabitEthernet 2/0/4 - 5
Device(config-if-range)# switchport mode access
Device(config-if-range)# switchport access vlan 10
Device(config-if-range)# channel-group 5 mode passive
Device(config-if-range)# exit
Device(config)# interface GigabitEthernet 3/0/3
Device(config-if)# switchport mode access
Device(config-if)# switchport access vlan 10
Device(config-if)# switchport access vlan 10
Device(config-if)# channel-group 5 mode passive
Device(config-if)# channel-group 5 mode passive
```

You can verify your settings by entering the show running-config privileged EXEC command.

#### **Related Topics**

channel-protocol, on page 7

I

interface port-channel, on page 19 show etherchannel, on page 45 show lacp, on page 49 show pagp, on page 53

# channel-protocol

To restrict the protocol used on a port to manage channeling, use the **channel-protocol** command in interface configuration mode. To return to the default setting, use the **no** form of this command.

 $\begin{array}{l} \mbox{channel-protocol} & \{lacp \mid pagp\} \\ \mbox{no channel-protocol} \end{array}$ 

| Syntax Description | lacp Configures an EtherChannel with the Link Ag                                                                                                    | gregation Control Protocol (LACP).                                                                         |  |
|--------------------|----------------------------------------------------------------------------------------------------|----------------------------------------------------------------------------------------------------|--|
|                    | pagp Configures an EtherChannel with the Port Ag                                                                                                    | ggregation Protocol (PAgP).                                                                                |  |
| Command Default    | No protocol is assigned to the EtherChannel.<br>Interface configuration                                                                                                    |                                                                                                    |  |
| Command Modes      |                                                                                                    |                                                                                                    |  |
| Command History    | Release                                                                                                    | Modification                                                                                               |  |
|                    | Cisco IOS XE 3.3SECisco IOS XE 3.3SE                                                                                                    | This command was introduced.                                                                               |  |
| Usage Guidelines   | Use the <b>channel-protocol</b> command only to restrict a using the <b>channel-protocol</b> command, the setting is configuration command.                                                     | a channel to LACP or PAgP. If you set the protocol by not overridden by the <b>channel-group</b> interface |  |
|                    | You must use the <b>channel-group</b> interface configuration command to configure the EtherChannel parameters.<br>The <b>channel-group</b> command also can set the mode for the EtherChannel. |                                                                                                    |  |
|                    | You cannot enable both the PAgP and LACP modes on an EtherChannel group.                                                                                                    |                                                                                                    |  |
|                    | PAgP and LACP are not compatible; both ends of a channel must use the same protocol.                                                                                                    |                                                                                                    |  |
|                    | You cannot configure PAgP on cross-stack configurations.                                                                                                    |                                                                                                    |  |
|                    | This example shows how to specify LACP as the protocol that manages the EtherChannel:                                                                                                    |                                                                                                    |  |
|                    | Device(config-if) # channel-protocol lacp                                                                                                    |                                                                                                    |  |
|                    | You can verify your settings by entering the <b>show etherchannel</b> [ <i>channel-group-number</i> ] <b>protocol</b> privileged EXEC command.                                                  |                                                                                                    |  |
|                    | Related Topics<br>channel-group, on page 3<br>show etherchannel, on page 45                                                                                                    |                                                                                                    |  |

# clear lacp

To clear Link Aggregation Control Protocol (LACP) channel-group counters, use the **clear lacp** command in privileged EXEC mode.

clear lacp [channel-group-number] counters

| Syntax Description | channel-group-number                                                                                                    | (Optional) Channel group numbe                                                         | r. The range is 1 to 128.                                                                              |
|--------------------|----------------------------------------------------------------------------------------------------|----------------------------------------------------------------------------------------|----------------------------------------------------------------------------------------------------|
|                    | counters                                                                                                    | Clears traffic counters.                                                               |                                                                                                    |
| Command Default    | None                                                                                                    |                                                                                        |                                                                                                    |
| Command Modes      | Privileged EXEC                                                                                                    |                                                                                        |                                                                                                    |
| Command History    | Release                                                                                                    |                                                                                        | Modification                                                                                           |
|                    | Cisco IOS XE 3.3SECis                                                                                                    | sco IOS XE 3.3SE                                                                       | This command was introduced.                                                                           |
| Usage Guidelines   | the specified channel gro                                                                                                    | bup by using the <b>clear lacp</b> <i>chann</i><br>w to clear all channel-group inform | command, or you can clear only the counters for <i>el-group-number</i> <b>counters</b> command. ation: |
|                    | This example shows how to clear LACP traffic counters for group 4:<br>Device# clear lacp 4 counters                                                                                    |                                                                                        |                                                                                                    |
|                    | You can verify that the information was deleted by entering the <b>show lacp counters</b> or the <b>show lacp</b> <i>channel-group-number</i> <b>counters</b> privileged EXEC command. |                                                                                        |                                                                                                    |
|                    | Related Topics<br>show lacp, on page                                                                                                    | 49                                                                                     |                                                                                                    |

# clear pagp

To clear the Port Aggregation Protocol (PAgP) channel-group information, use the **clear pagp** command in privileged EXEC mode.

clear pagp [channel-group-number] counters

| Syntax Description | channel-group-nu                                                    | <i>umber</i> (Optional) Channel group number | er. The range is 1 to 128.                                                                  |
|--------------------|---------------------------------------------------------------------|----------------------------------------------|---------------------------------------------------------------------------------------------|
|                    | counters                                                            | Clears traffic counters.                     |                                                                                             |
| Command Default    | None                                                                |                                              |                                                                                             |
| Command Modes      | Privileged EXEC                                                     |                                              |                                                                                             |
| Command History    | Release                                                             |                                              | Modification                                                                                |
|                    | Cisco IOS XE 3.3                                                    | 3SECisco IOS XE 3.3SE                        | This command was introduced.                                                                |
| Usage Guidelines   | for the specified cl                                                |                                              | rs command, or you can clear only the counters <i>hannel-group-number</i> counters command. |
|                    | Device# clear pa                                                    |                                              |                                                                                             |
|                    | This example shows how to clear PAgP traffic counters for group 10: |                                              |                                                                                             |
|                    | Device# clear pagp 10 counters                                      |                                              |                                                                                             |
|                    | You can verify tha command.                                         | t the information was deleted by entering    | g the <b>show pagp</b> privileged EXEC                                                      |
|                    | Related Topics<br>debug pagp, o<br>show pagp, o                     |                                              |                                                                                             |

# clear spanning-tree counters

To clear the spanning-tree counters, use the **clear spanning-tree counters** command in privileged EXEC mode.

clear spanning-tree counters [interface interface-id]

| Syntax Description | interface interface-id                                      | (Optional) Clears all spanning-tree counters on the specified interface. Valid interfaces include physical ports, VLANs, and port channels. |
|--------------------|-------------------------------------------------------------|----------------------------------------------------------------------------------------------------|
|                    |                                                             | The VLAN range is 1 to 4094.                                                                                                    |
| Command Default    | None                                                        |                                                                                                    |
| Command Modes      | Privileged EXEC                                             |                                                                                                    |
| Command History    | Release                                                     | Modification                                                                                                    |
|                    | Cisco IOS XE 3.3SECisco IOS XE 3.3SE                        | This command was introduced.                                                                                                    |
| Usage Guidelines   | If the <i>interface-id</i> value is not specified, spanning | g-tree counters are cleared for all interfaces.                                                                                             |
|                    | This example shows how to clear spanning-tree               | counters for all interfaces:                                                                                                    |
|                    | Device# clear spanning-tree counters                        |                                                                                                    |

#### **Related Topics**

clear spanning-tree detected-protocols, on page 11 debug spanning-tree , on page 17

# clear spanning-tree detected-protocols

To restart the protocol migration process and force renegotiation with neighboring devices on the interface, use the **clear spanning-tree detected-protocols** command in privileged EXEC mode.

clear spanning-tree detected-protocols [interface interface-id]

| Syntax Description | interface interface-id                                                                                                    | (Optional) Restarts the protocol migration process on<br>the specified interface. Valid interfaces include<br>physical ports, VLANs, and port channels.                                                                                                    |  |  |
|--------------------|----------------------------------------------------------------------------------------------------|----------------------------------------------------------------------------------------------------|--|--|
|                    |                                                                                                    | The VLAN range is 1 to 4094.                                                                                                    |  |  |
|                    |                                                                                                    | The port-channel range is 1 to 128.                                                                                                    |  |  |
| Command Default    | None                                                                                                    |                                                                                                    |  |  |
| Command Modes      | Privileged EXEC                                                                                                    |                                                                                                    |  |  |
| Command History    | Release                                                                                                    | Modification                                                                                                    |  |  |
|                    | Cisco IOS XE 3.3SECisco IOS XE 3.3SE                                                                                                    | This command was introduced.                                                                                                    |  |  |
| Usage Guidelines   | Tree Protocol (MSTP) supports a built-in protocol<br>IEEE 802.1D devices. If a rapid-PVST+ or an M<br>bridge protocol data unit (BPDU) with the proto<br>BPDUs on that port. A multiple spanning-tree (M | -tree plus (rapid-PVST+) protocol or the Multiple Spanning<br>I migration method that enables it to interoperate with legacy<br>ISTP device receives a legacy IEEE 802.1D configuration<br>col version set to 0, the device sends only IEEE 802.1D<br>MST) device can also detect that a port is at the boundary of<br>ST BPDU (Version 3) associated with a different region, or |  |  |
|                    | 802.1D BPDUs because it cannot learn whether                                                                                                    | pid-PVST+ or the MSTP mode if it no longer receives IEEE<br>the legacy switch has been removed from the link unless the<br>clear spanning-tree detected-protocols command in this                                                                                                    |  |  |
|                    | This example shows how to restart the protocol migration process on a port:                                                                                                    |                                                                                                    |  |  |
|                    | Device# clear spanning-tree detected-protocols interface gigabitethernet2/0/1                                                                                                    |                                                                                                    |  |  |
|                    | Related Topics<br>clear spanning-tree detected-protocols, on p<br>debug spanning-tree , on page 17                                                                                                    | age 11                                                                                                    |  |  |

# debug etherchannel

To enable debugging of EtherChannels, use the **debug etherchannel** command in privileged EXEC mode. To disable debugging, use the **no** form of the command.

debug etherchannel [{all | detail | error | event | idb }] no debug etherchannel [{all | detail | error | event | idb }]

| Syntax Description | all                                                                                                    | (Optional) Displays all EtherChannel debug messages.                                                                              |                                                     |
|--------------------|----------------------------------------------------------------------------------------------------|----------------------------------------------------------------------------------------------------|-----------------------------------------------------|
|                    | detail                                                                                                    | (Optional) Displays detailed EtherChannel debug messa                                                                             | iges.                                               |
|                    | error                                                                                                    | (Optional) Displays EtherChannel error debug messages                                                                             | S.                                                  |
|                    | event                                                                                                    | (Optional) Displays EtherChannel event messages.                                                                                  |                                                     |
|                    | idb                                                                                                    | (Optional) Displays PAgP interface descriptor block debu                                                                          | ug messages.                                        |
| Command Default    | Debugg                                                                                                    | ing is disabled.                                                                                                    |                                                     |
| Command Modes      | Privileg                                                                                                    | ed EXEC                                                                                                    |                                                     |
| Command History    | Releas                                                                                                    | e                                                                                                    | Modification                                        |
|                    | Cisco                                                                                                    | OS XE 3.3SECisco IOS XE 3.3SE                                                                                                    | This command was introduced.                        |
| Note               | Althoug                                                                                                    | gh the <b>linecard</b> keyword is displayed in the command-line                                                                   | e help, it is not supported.                        |
|                    | When you enable debugging on a stack, it is enabled only on the active switch. To enable debugging on the standby switch, start a session from the active switch by using the <b>session</b> <i>switch-number</i> command in privileged EXEC mode. Enter the <b>debug</b> command at the command-line prompt of the standby switch. |                                                                                                    |                                                     |
|                    | To enab                                                                                                    | le debugging on the standby switch without first starting a s<br><b>nd</b> <i>switch-number LINE</i> command in privileged EXEC n | session on the active switch, use the <b>remote</b> |
|                    | This ex                                                                                                    | ample shows how to display all EtherChannel debug mess                                                                            | sages:                                              |
|                    | Device# debug etherchannel all                                                                                                    |                                                                                                    |                                                     |
|                    | This example shows how to display debug messages related to EtherChannel events:                                                                                                    |                                                                                                    |                                                     |
|                    | Device                                                                                                    | # debug etherchannel event                                                                                                    |                                                     |
|                    | Related<br>she                                                                                                    | <b>Topics</b><br>by etherchannel, on page 45                                                                                      |                                                     |
|                    |                                                                                                    |                                                                                                    |                                                     |

### debug lacp

To enable debugging of Link Aggregation Control Protocol (LACP) activity, use the **debug lacp** command in privileged EXEC mode. To disable LACP debugging, use the **no** form of this command.

debug lacp [{all | event | fsm | misc | packet}] no debug lacp [{all | event | fsm | misc | packet}]

| Syntax Description | all (Optional) Displays all LACP debug messa                                                                                                    | ges.                                     |  |  |
|--------------------|----------------------------------------------------------------------------------------------------|------------------------------------------|--|--|
|                    | event (Optional) Displays LACP event debug me                                                                                                    | ssages.                                  |  |  |
|                    | fsm (Optional) Displays messages about change                                                                                                    | es within the LACP finite state machine. |  |  |
|                    | misc (Optional) Displays miscellaneous LACP d                                                                                                    | lebug messages.                          |  |  |
|                    | <b>packet</b> (Optional) Displays the receiving and trans                                                                                                    | mitting LACP control packets.            |  |  |
| Command Default    | Debugging is disabled.                                                                                                    |                                          |  |  |
| Command Modes      | Privileged EXEC                                                                                                    |                                          |  |  |
| Command History    | Release                                                                                                    | Modification                             |  |  |
|                    | Cisco IOS XE 3.3SECisco IOS XE 3.3SE                                                                                                    | This command was introduced.             |  |  |
| Usage Guidelines   | The <b>undebug etherchannel</b> command is the same as the <b>no debug etherchannel</b> command.                                                                                                    |                                          |  |  |
|                    | When you enable debugging on a stack, it is enabled only on the active switch. To enable debugging on the standby switch, start a session from the active switch by using the <b>session</b> <i>switch-number</i> command in privileged EXEC mode. Enter the <b>debug</b> command at the command-line prompt of the standby switch. |                                          |  |  |
|                    | To enable debugging on the standby switch without first starting a session on the active switch, use the <b>remote command</b> <i>switch-number LINE</i> command in privileged EXEC mode.                                                                                                    |                                          |  |  |
|                    | This example shows how to display all LACP debug messages:                                                                                                    |                                          |  |  |
|                    | Device# debug LACP all                                                                                                    |                                          |  |  |
|                    | -                                                                                                    |                                          |  |  |
|                    | This example shows how to display debug messages                                                                                                    | s related to LACP events:                |  |  |

# debug pagp

To enable debugging of Port Aggregation Protocol (PAgP) activity, use the **debug pagp** command in privileged EXEC mode. To disable PAgP debugging, use the **no** form of this command.

debug pagp [{all | dual-active | event | fsm | misc | packet}] no debug pagp [{all | dual-active | event | fsm | misc | packet}]

| Syntax Description | all                                                                                                    | (Optional) Displays all PAgP debug messages.                                     |  |
|--------------------|----------------------------------------------------------------------------------------------------|----------------------------------------------------------------------------------|--|
|                    | dual-active                                                                                                    | (Optional) Displays dual-active detection messages.                              |  |
|                    | event                                                                                                    | (Optional) Displays PAgP event debug messages.                                   |  |
|                    | fsm                                                                                                    | (Optional) Displays messages about changes within the PAgP finite state machine. |  |
|                    | misc                                                                                                    | (Optional) Displays miscellaneous PAgP debug messages.                           |  |
|                    | packet                                                                                                    | (Optional) Displays the receiving and transmitting PAgP control packets.         |  |
| Command Default    | Debugging is disabled.                                                                                                    |                                                                                  |  |
| Command Modes      | Privileged EXEC                                                                                                    |                                                                                  |  |
| Command History    | Release                                                                                                    | Modification                                                                     |  |
|                    | Cisco IOS XE 3.3SECisco IOS XE 3.3SE                                                                                                    | This command was introduced.                                                     |  |
| Usage Guidelines   | The <b>undebug pagp</b> command is the same as                                                                                                    | the <b>no debug pagp</b> command.                                                |  |
|                    | When you enable debugging on a stack, it is enabled only on the active switch. To enable debugging on the standby switch, start a session from the active switch by using the <b>session</b> <i>switch-number</i> command in privileged EXEC mode. Enter the <b>debug</b> command at the command-line prompt of the standby switch. |                                                                                  |  |
|                    | To enable debugging on the standby switch without first starting a session on the active switch, use the <b>command</b> <i>switch-number LINE</i> command in privileged EXEC mode.                                                                                                    |                                                                                  |  |
|                    | This example shows how to display all PAgP debug messages:                                                                                                    |                                                                                  |  |
|                    | Device# debug pagp all                                                                                                    |                                                                                  |  |
|                    | This example shows how to display debug messages related to PAgP events:                                                                                                    |                                                                                  |  |
|                    |                                                                                                    |                                                                                  |  |

# debug platform pm

To enable debugging of the platform-dependent port manager software module, use the **debug platform pm** command in privileged EXEC mode. To disable debugging, use the **no** form of this command.

| Syntax Description | all                                                                                                    | Displays all port ma                                            | mager debug messages.                                     |  |
|--------------------|----------------------------------------------------------------------------------------------------|-----------------------------------------------------------------|-----------------------------------------------------------|--|
|                    | counters                                                                                                    | Displays counters for remote procedure call (RPC) debug message |                                                           |  |
|                    | errdisable                                                                                                    | Displays error-disab                                            | oled-related events debug messages.                       |  |
|                    | if-numbers                                                                                                    | Displays interface-n                                            | number translation event debug messages.                  |  |
|                    | link-status                                                                                                    | Displays interface li                                           | ink-detection event debug messages.                       |  |
|                    | platform                                                                                                    | Displays port manag                                             | ger function event debug messages.                        |  |
|                    | pm-vectors                                                                                                    | Displays port manag                                             | ger vector-related event debug messages.                  |  |
|                    | detail                                                                                                    | (Optional) Displays vector-function details.                    |                                                           |  |
|                    | vlans                                                                                                    | Displays VLAN cre                                               | Displays VLAN creation and deletion event debug messages. |  |
| Command Default    | Debugging is disabled.                                                                                                    |                                                                 |                                                           |  |
| Command Modes      | Privileged EXEC                                                                                                    |                                                                 |                                                           |  |
| Command History    | Release                                                                                                    |                                                                 | Modification                                              |  |
|                    | Cisco IOS XE 3.3SECisco                                                                                                    | DIOS XE 3.3SE                                                   | This command was introduced.                              |  |
| Usage Guidelines   | The undebug platform pr                                                                                                    | <b>n</b> command is the same as the <b>n</b> o                  | b debug platform pm command.                              |  |
|                    | When you enable debugging on a stack, it is enabled only on the active switch. To enable debugging on standby switch, start a session from the active switch by using the <b>session</b> <i>switch-number</i> command in privileged EXEC mode. Enter the <b>debug</b> command at the command-line prompt of the standby switch. |                                                                 |                                                           |  |
|                    | To enable debugging on the standby switch without first starting a session on the active switch, use the <b>remote command</b> <i>switch-number LINE</i> command in privileged EXEC mode.                                                                                                    |                                                                 |                                                           |  |
|                    | This example shows how to display debug messages related to the creation and deletion of VLANs:<br>Device# <b>debug platform pm vlans</b>                                                                                                    |                                                                 |                                                           |  |
|                    |                                                                                                    |                                                                 |                                                           |  |

# debug platform udld

To enable debugging of the platform-dependent UniDirectional Link Detection (UDLD) software, use the **debug platform udld** command in privileged EXEC mode. To disable debugging, use the **no** form of this command.

| Syntax Description | error (Optional) Displays error condition debug messages.  |                              |
|--------------------|------------------------------------------------------------|------------------------------|
| Command Default    | Debugging is disabled.                                     |                              |
| Command Modes      | Privileged EXEC                                            |                              |
| Command History    | Release                                                    | Modification                 |
|                    | Cisco IOS XE 3.3SECisco IOS XE 3.3SE                       | This command was introduced. |
| Usage Guidelines   | The undebug platform udld command is the same as the no de | bug platform udld command.   |

### debug spanning-tree

To enable debugging of spanning-tree activities, use the **debug spanning-tree** command in EXEC mode. To disable debugging, use the **no** form of this command.

debug spanning-tree {all | backbonefast | bpdu | bpdu-opt | config | etherchannel | events | exceptions | general | ha | mstp | pvst+ | root | snmp | synchronization | switch | uplinkfast} no debug spanning-tree {all | backbonefast | bpdu | bpdu-opt | config | etherchannel | events | exceptions | general | mstp | pvst+ | root | snmp | synchronization | switch | uplinkfast}

### Syntax Description

| scription | all             | Displays all spanning-tree debug messages.                                                                                                    |
|-----------|-----------------|----------------------------------------------------------------------------------------------------|
|           | backbonefast    | Displays BackboneFast-event debug messages.                                                                                                    |
|           | bpdu            | Displays spanning-tree bridge protocol data unit (BPDU) debug messages.                                                                                                    |
|           | bpdu-opt        | Displays optimized BPDU handling debug messages.                                                                                                    |
|           | config          | Displays spanning-tree configuration change debug messages.                                                                                                    |
|           | etherchannel    | Displays EtherChannel-support debug messages.                                                                                                    |
|           | events          | Displays spanning-tree topology event debug messages.                                                                                                    |
|           | exceptions      | Displays spanning-tree exception debug messages.                                                                                                    |
|           | general         | Displays general spanning-tree activity debug messages.                                                                                                    |
|           | ha              | Displays high-availability spanning-tree debug messages.                                                                                                    |
|           | mstp            | Debugs Multiple Spanning Tree Protocol (MSTP) events.                                                                                                    |
|           | pvst+           | Displays per-VLAN spanning-tree plus (PVST+) event debug messages.                                                                                                    |
|           | root            | Displays spanning-tree root-event debug messages.                                                                                                    |
|           | snmp            | Displays spanning-tree Simple Network Management<br>Protocol (SNMP) handling debug messages.                                                                                                    |
|           | switch          | Displays device shim command debug messages. This<br>shim is the software module that is the interface between<br>the generic Spanning Tree Protocol (STP) code and the<br>platform-specific code of various device platforms. |
|           | synchronization | Displays the spanning-tree synchronization event debug messages.                                                                                                    |
|           | uplinkfast      | Displays UplinkFast-event debug messages.                                                                                                    |
|           |                 |                                                                                                    |

I

| Command Default  | Debugging is disabled. Privileged EXEC                                                                                                    |                              |  |
|------------------|----------------------------------------------------------------------------------------------------|------------------------------|--|
| Command Modes    |                                                                                                    |                              |  |
| Command History  | Release                                                                                                    | Modification                 |  |
|                  | Cisco IOS XE 3.3SECisco IOS XE 3.3SE                                                                                                    | This command was introduced. |  |
| Usage Guidelines | The <b>undebug spanning-tree</b> command is the same as the <b>no debug spanning-tree</b> command.                                                                                                    |                              |  |
|                  | When you enable debugging on a stack, it is enabled only on the active switch. To enable debugging on the standby switch, start a session from the active switch by using the <b>session</b> <i>switch-number</i> command in privileged EXEC mode. Enter the <b>debug</b> command at the command-line prompt of the standby switch. |                              |  |
|                  | To enable debugging on the standby switch without first starting a session on the active switch, use the <b>remote command</b> <i>switch-number LINE</i> command in privileged EXEC mode.                                                                                                    |                              |  |
|                  | This example shows how to display all spanning-tree debug messages:                                                                                                    |                              |  |
|                  | Device# debug spanning-tree all                                                                                                    |                              |  |
|                  | Related Topics<br>clear spanning-tree counters, on page 10                                                                                                    |                              |  |

clear spanning-tree detected-protocols, on page 11

# interface port-channel

To access or create a port channel, use the **interface port-channel** command in global configuration mode. Use the **no** form of this command to remove the port channel.

interface port-channel *port-channel-number* no interface port-channel

| Syntax Description | <b>n</b> <i>port-channel-number</i> Channel group number. The range is 1 to 128.                                                                                                    |                                                                                                    |  |  |
|--------------------|----------------------------------------------------------------------------------------------------|----------------------------------------------------------------------------------------------------|--|--|
| Command Default    | No port channel logical interfaces are defined.                                                                                                    |                                                                                                    |  |  |
| Command Modes      | Global configuration                                                                                                    |                                                                                                    |  |  |
| Command History    | Release                                                                                                    | Modification                                                                                                    |  |  |
|                    | Cisco IOS XE 3.3SECisco IOS XE 3.3SE                                                                                                    | This command was introduced.                                                                                               |  |  |
| Usage Guidelines   | For Layer 2 EtherChannels, you do not have to create a port-channel in<br>to a channel group. Instead, you can use the <b>channel-group</b> interface<br>automatically creates the port-channel interface when the channel grou<br>create the port-channel interface first, the <i>channel-group-number</i> can be<br>or you can use a new number. If you use a new number, the <b>channel-g</b><br>new port channel. | configuration command, which<br>up obtains its first physical port. If you<br>the same as the <i>port-channel-number</i> , |  |  |
|                    | You create Layer 3 port channels by using the <b>interface port-channel</b> command followed by the <b>no</b> so interface configuration command. You should manually configure the port-channel logical interface putting the interface into the channel group.                                                                                                    |                                                                                                    |  |  |
|                    | Only one port channel in a channel group is allowed.                                                                                                    |                                                                                                    |  |  |
| Â                  |                                                                                                    |                                                                                                    |  |  |
| Caution            | • When using a port-channel interface as a routed port, do not assign Layer 3 addresses on the phys that are assigned to the channel group.                                                                                                    |                                                                                                    |  |  |
| $\wedge$           |                                                                                                    |                                                                                                    |  |  |
| Caution            | Do not assign bridge groups on the physical ports in a channel group u because it creates loops. You must also disable spanning tree.                                                                                                    | sed as a Layer 3 port channel interface                                                                                    |  |  |
|                    | Follow these guidelines when you use the interface port-channel cor                                                                                                    | nmand:                                                                                                    |  |  |
|                    | • If you want to use the Cisco Discovery Protocol (CDP), you mus not on the port channel interface.                                                                                                    | t configure it on the physical port and                                                                                    |  |  |
|                    | • Do not configure a port that is an active member of an EtherChar<br>802.1x is enabled on a not-yet active port of an EtherChannel, the                                                                                                    | -                                                                                                    |  |  |

For a complete list of configuration guidelines, see the "Configuring EtherChannels" chapter in the software configuration guide for this release.

This example shows how to create a port channel interface with a port channel number of 5:

Device(config)# interface port-channel 5

You can verify your setting by entering the **show running-config** privileged EXEC or **show etherchannel** *channel-group-number* **detail** privileged EXEC command.

#### **Related Topics**

channel-group, on page 3 show etherchannel, on page 45

# lacp max-bundle

To define the maximum number of active LACP ports allowed in a port channel, use the **lacp max-bundle** command in interface configuration mode. To return to the default setting, use the **no** form of this command.

lacp max-bundle max\_bundle\_number
no lacp max-bundle

| Syntax Description | <i>max_bundle_number</i> The maximum number of active LACP ports in the port channel. The range is 1 to 8. The default is 8.                                               |                              |  |
|--------------------|----------------------------------------------------------------------------------------------------|------------------------------|--|
| Command Default    | None                                                                                                    |                              |  |
| Command Modes      | Interface configuration                                                                                                    |                              |  |
| Command History    | Release                                                                                                    | Modification                 |  |
|                    | Cisco IOS XE 3.3SE                                                                                                    | This command was introduced. |  |
| Usage Guidelines   | and up to eight ports car<br>group, the device on the<br>into the channel and we<br>noncontrolling end of                                                                  |                              |  |
|                    | The <b>lacp max-bundle</b> command must specify a number greater than the number specified by the <b>port-channel min-links</b> command.                                   |                              |  |
|                    | Use the <b>show etherchannel summary</b> privileged EXEC command to see which ports are in the hot-standby mode (denoted with an H port-state flag in the output display). |                              |  |
|                    | This example shows how to specify a maximum of five active LACP ports in port channel 2:                                                                                   |                              |  |
|                    | Device(config)# interface port-channel 2<br>Device(config-if)# lacp max-bundle 5                                                                                           |                              |  |
|                    | Related Topics<br>port-channel min-                                                                                                    | links, on page 34            |  |

# lacp port-priority

To configure the port priority for the Link Aggregation Control Protocol (LACP), use the **lacp port-priority** command in interface configuration mode. To return to the default setting, use the **no** form of this command.

lacp port-priority priority
no lacp port-priority

| Syntax Description | <i>priority</i> Port priority for LACP. The range is 1 to 65535.<br>The default is 32768.                                                                                                    |                                                       |  |
|--------------------|----------------------------------------------------------------------------------------------------|-------------------------------------------------------|--|
| Command Default    |                                                                                                    |                                                       |  |
| Command Modes      | Interface configuration                                                                                                    |                                                       |  |
| Command History    | Release                                                                                                    | Modification                                          |  |
|                    | Cisco IOS XE 3.3SECisco IOS XE 3.3SE                                                                                                    | This command was introduced.                          |  |
| Usage Guidelines   | The <b>lacp port-priority</b> interface configuration command determines which ports are bundled and which po are put in hot-standby mode when there are more than eight ports in an LACP channel group.                                                                                                    |                                                       |  |
|                    | An LACP channel group can have up to 16 Ethernet ports of the same type. Up to eight ports can be ac and up to eight ports can be in standby mode.                                                                                                    |                                                       |  |
|                    | In port-priority comparisons, a numerically lower value has a higher priority: When there are more than eigh ports in an LACP channel group, the eight ports with the numerically lowest values (highest priority values for LACP port priority are bundled into the channel group, and the lower-priority ports are put in hot-standby mode. If two or more ports have the same LACP port priority (for example, they are configured with the default setting of 65535), then an internal value for the port number determines the priority. |                                                       |  |
| Note               | The LACP port priorities are only effective if the ports a                                                                                                    | re on the device that controls the LACP link. See the |  |
|                    | <b>lacp system-priority</b> global configuration command for determining which device controls the link.                                                                                                    |                                                       |  |
|                    | Use the <b>show lacp internal</b> privileged EXEC command to display LACP port priorities an number values.                                                                                                    |                                                       |  |
|                    | For information about configuring LACP on physical po                                                                                                    | orts, see the configuration guide for this release.   |  |
|                    | This example shows how to configure the LACP port priority on a port:                                                                                                    |                                                       |  |
|                    | Device# interface gigabitethernet2/0/1<br>Device(config-if)# lacp port-priority 1000                                                                                                    |                                                       |  |
|                    | You can verify your settings by entering the <b>show lacp</b> [ <i>channel-group-number</i> ] <b>internal</b> privileged EXEC command.                                                                                                    |                                                       |  |
|                    | <b>Related Topics</b><br>channel-group, on page 3                                                                                                    |                                                       |  |

lacp system-priority, on page 25 show lacp, on page 49

### lacp rate

To set the rate at which Link Aggregation Control Protocol (LACP) control packets are ingressed to an LACP-supported interface, use the **lacp rate** command in interface configuration mode. To return to the default settings, use the **no** form of this command

lacp rate {normal | fast}
no lacp rate

| Syntax Description                                                                                           | <b>normal</b> Specifies that LACP control pack link is bundled. | ets are ingressed at the normal rate, every 30 seconds after the |
|----------------------------------------------------------------------------------------------------|-----------------------------------------------------------------|------------------------------------------------------------------|
|                                                                                                    | fast Specifies that LACP control pack                           | ets are ingressed at the fast rate, once every 1 second.         |
| <b>Command Default</b> The default ingress rate for control packets is 30 seconds after the link is bundled. |                                                                 |                                                                  |
| Command Modes                                                                                                | Interface configuration (config-if)                             |                                                                  |
| Command History                                                                                              | Release                                                         | Modification                                                     |
|                                                                                                    | Cisco IOS XE Denali 16.2.1                                      | This command was introduced.                                     |
|                                                                                                    |                                                                 |                                                                  |

Usage Guidelines Use this command to modify the duration of LACP timeout. The LACP timeout value on Cisco switch is three times the LACP rate configured on the interface. Using the **lacp rate**command, you can select the LACP timeout value for a switch to be either 90 seconds or 3 seconds.

This command is supported only on LACP-enabled interfaces.

This example shows how to specify the fast (1 second) ingress rate on interface GigabitEthernet 0/0:

Device(config)# interface gigabitEthernet 0/0
Device(config-if)# lacp rate fast

# lacp system-priority

To configure the system priority for the Link Aggregation Control Protocol (LACP), use the **lacp system-priority** command in global configuration mode on the device. To return to the default setting, use the **no** form of this command.

**lacp system-priority** *priority* **no lacp system-priority** 

| Syntax Description | <i>priority</i> System priority for LACP. The range is 1 to 65535.                                                                                                    |                                             |  |
|--------------------|----------------------------------------------------------------------------------------------------|---------------------------------------------|--|
| Command Default    | The default is 32768.                                                                                                    |                                             |  |
| Command Modes      | Global configuration                                                                                                    |                                             |  |
| Command History    | Release                                                                                                    | Modification                                |  |
|                    | Cisco IOS XE 3.3SECisco IOS XE 3.3SE                                                                                                    | This command was introduced.                |  |
| Usage Guidelines   | The lacp system-priority command determines which device                                                                                                    | e in an LACP link controls port priorities. |  |
|                    | An LACP channel group can have up to 16 Ethernet ports of the same type. Up to eight ports can be active, and up to eight ports can be in standby mode. When there are more than eight ports in an LACP channel group, the device on the controlling end of the link uses port priorities to determine which ports are bundled into the channel and which ports are put in hot-standby mode. Port priorities on the other device (the noncontrolling end of the link) are ignored. |                                             |  |
|                    | In priority comparisons, numerically lower values have a higher priority. Therefore, the system with the numerically lower value (higher priority value) for LACP system priority becomes the controlling system. If both devices have the same LACP system priority (for example, they are both configured with the default setting of 32768), the LACP system ID (the device MAC address) determines which device is in control.                                                 |                                             |  |
|                    | The lacp system-priority command applies to all LACP EtherChannels on the device.                                                                                                    |                                             |  |
|                    | Use the <b>show etherchannel summary</b> privileged EXEC command to see which ports are in the hot-standby mode (denoted with an H port-state flag in the output display).                                                                                                    |                                             |  |
|                    | This example shows how to set the LACP system priority:                                                                                                    |                                             |  |
|                    | Device(config)# lacp system-priority 20000                                                                                                    |                                             |  |
|                    | You can verify your settings by entering the show lacp sys-id privileged EXEC command.                                                                                                    |                                             |  |
|                    | Related Topics<br>channel-group, on page 3<br>lacp port-priority, on page 22<br>show lacp, on page 49                                                                                                    |                                             |  |

# pagp learn-method

To learn the source address of incoming packets received from an EtherChannel port, use the **pagp learn-method** command in interface configuration mode. To return to the default setting, use the **no** form of this command.

|                    | pagp learn-metho<br>no pagp learn-m                                                                                                    | od {aggregation-port   physical-port<br>ethod                                                                                                    | }                            |  |
|--------------------|----------------------------------------------------------------------------------------------------|----------------------------------------------------------------------------------------------------|------------------------------|--|
| Syntax Description | aggregation-port                                                                                                    | <b>ation-port</b> Specifies address learning on the logical port channel. The device sends packets to the source using any port in the EtherChannel. This setting is the default. With aggregation-port learning, it is not important on which physical port the packet arrives.                                 |                              |  |
|                    | physical-port                                                                                                    | Specifies address learning on the physical port within the EtherChannel. The device sends packets to the source using the same port in the EtherChannel from which it learned the source address. The other end of the channel uses the same port in the channel for a particular destination MAC or IP address. |                              |  |
| Command Default    | The default is aggre                                                                                                    | egation-port (logical port channel).                                                                                                    |                              |  |
| Command Modes      | Interface configurat                                                                                                    | ion                                                                                                    |                              |  |
| Command History    | Release                                                                                                    |                                                                                                    | Modification                 |  |
|                    | Cisco IOS XE 3.35                                                                                                    | SECisco IOS XE 3.3SE                                                                                                    | This command was introduced. |  |
| Usage Guidelines   | The learn method must be configured the same at both ends of the link.                                                                                                    |                                                                                                    |                              |  |
| -                  | The device supports address learning only on aggregate ports even though the <b>physical-port</b> keyword is provided in the command-line interface (CLI). The <b>pagp learn-method</b> and the <b>pagp port-priority</b> interface configuration commands have no effect on the device hardware, but they are required for PAgP interoperability with devices that only support address learning by physical ports.                                                                           |                                                                                                    |                              |  |
|                    | When the link partner to the device is a physical learner, we recommend that you configure the device as a physical-port learner by using the <b>pagp learn-method physical-port</b> interface configuration command. We also recommend that you set the load-distribution method based on the source MAC address by using the <b>port-channel load-balance src-mac</b> global configuration command. Use the <b>pagp learn-method</b> interface configuration command only in this situation. |                                                                                                    |                              |  |
|                    | This example shows how to set the learning method to learn the address on the physical port within the EtherChannel:                                                                                                    |                                                                                                    |                              |  |
|                    | Device(config-if) # pagp learn-method physical-port                                                                                                    |                                                                                                    |                              |  |
|                    | This example shows how to set the learning method to learn the address on the port channel within the EtherChannel:                                                                                                    |                                                                                                    |                              |  |
|                    | Device(config-if) # pagp learn-method aggregation-port                                                                                                    |                                                                                                    |                              |  |

You can verify your settings by entering the **show running-config** privileged EXEC command or the **show pagp** *channel-group-number* **internal** privileged EXEC command.

#### **Related Topics**

pagp port-priority, on page 28 show pagp, on page 53

### pagp port-priority

To select a port over which all Port Aggregation Protocol (PAgP) traffic through the EtherChannel is sent, use the **pagp port-priority** command in interface configuration mode. If all unused ports in the EtherChannel are in hot-standby mode, they can be placed into operation if the currently selected port and link fails. To return to the default setting, use the **no** form of this command.

pagp port-priority *priority* no pagp port-priority

| Syntax Description | <i>priority</i> Priority number. The range is from 0 to 255.                                                                                                    |                                                                                                    |  |
|--------------------|----------------------------------------------------------------------------------------------------|----------------------------------------------------------------------------------------------------|--|
| Command Default    | The default is 128.                                                                                                    |                                                                                                    |  |
| Command Modes      | Interface configuration                                                                                                    |                                                                                                    |  |
| Command History    | Release                                                                                                    | Modification                                                                                        |  |
|                    | Cisco IOS XE 3.3SECisco IOS XE 3.3SE                                                                                                    | This command was introduced.                                                                        |  |
| Usage Guidelines   | The physical port with the highest priority that is operational and has membership in the same EtherChannel is the one selected for PAgP transmission.                                                                                                    |                                                                                                    |  |
|                    | The device supports address learning only on aggregate ports even though the <b>physical-port</b> keyword is provided in the command-line interface (CLI). The <b>pagp learn-method</b> and the <b>pagp port-priority</b> interface configuration commands have no effect on the device hardware, but they are required for PAgP interoperability with devices that only support address learning by physical ports, such as the Catalyst 1900 switch. |                                                                                                    |  |
|                    | When the link partner to the device is a physical learner, w<br>physical-port learner by using the <b>pagp learn-method ph</b><br>also recommend that you set the load-distribution method<br><b>port-channel load-balance src-mac</b> global configuration<br>configuration command only in this situation.                                                                                                    | <b>ysical-port</b> interface configuration command. We based on the source MAC address by using the |  |
|                    | This example shows how to set the port priority to 200:                                                                                                    |                                                                                                    |  |
|                    | <pre>Device(config-if) # pagp port-priority 200</pre>                                                                                                    |                                                                                                    |  |
|                    | You can verify your setting by entering the <b>show running</b> -<br><b>show pagp</b> <i>channel-group-number</i> <b>internal</b> privileged B                                                                                                    | •. •                                                                                                |  |
|                    | <b>Related Topics</b><br>pagp learn-method, on page 26                                                                                                    |                                                                                                    |  |

port-channel load-balance, on page 31 show pagp, on page 53

### port-channel

To convert the auto created EtherChannel into a manual channel and adding configuration on the EtherChannel, use the **port-channel** command in privileged EXEC mode.

port-channel {channel-group-number persistent | persistent }

| Syntax Description                                                                                                    | <i>channel-group-number</i> Channel group number. The range is 1 to 128.                                          |                                                                                                    |
|----------------------------------------------------------------------------------------------------|----------------------------------------------------------------------------------------------------|----------------------------------------------------------------------------------------------------|
|                                                                                                    | persistent                                                                                                    | Converts the auto created EtherChannel into a manual channel and allows you to add configuration on the EtherChannel. |
| Command Default                                                                                                    | None                                                                                                    |                                                                                                    |
| Command Modes                                                                                                    | Privileged EXEC                                                                                                   |                                                                                                    |
| Command History                                                                                                    | Release                                                                                                    | Modification                                                                                                    |
|                                                                                                    | Cisco IOS XE 3.7.2E                                                                                               | This command was introduced.                                                                                          |
| Usage Guidelines                                                                                                    | You can use the <b>show etherchannel summary</b> privileged EXEC command to display the EtherChannel information. |                                                                                                    |
| Examples This example shows how to convert the auto created EtherChannel into a manual channel:<br>Device# port-channel 1 persistent |                                                                                                    |                                                                                                    |

**Syntax Description** 

### port-channel auto

To enable the auto-LAG feature on a switch globally, use the **port-channel auto** command in global configuration mode. To disable the auto-LAG feature on the switch globally, use **no** form of this command.

port-channel auto no port-channel auto

**Command Default** By default, the auto-LAG feature is disabled globally and is enabled on all port interfaces.

This command has no arguments or keywords.

**Command Modes** Global configuration

| Command History  | Release                                                                                                    | Modification                 |
|------------------|----------------------------------------------------------------------------------------------------|------------------------------|
|                  | Cisco IOS XE 3.7.2E                                                                                                    | This command was introduced. |
| Usage Guidelines | You can use the <b>show etherchannel auto</b> privileged EXEC command to verify if the EtherChannel was created automatically. |                              |
| Examples         | This example shows how to enable the auto-LAG                                                                                  | feature on the switch:       |
|                  | Device(config)# <b>port-channel auto</b>                                                                                       |                              |

Layer 2/3 Commands

### port-channel load-balance

To set the load-distribution method among the ports in the EtherChannel, use the **port-channel load-balance** command in global configuration mode. To reset the load-balancing mechanism to the default setting, use the **no** form of this command.

| Syntax Description | dst-ip                        | Specifies load distribution based on the destination host IP address.                                                                                                    |
|--------------------|-------------------------------|----------------------------------------------------------------------------------------------------|
|                    | dst-mac                       | Specifies load distribution based on the destination host MAC address. Packets to the same destination are sent on the same port, but packets to different destinations are sent on different ports in the channel. |
|                    | dst-mixed-ip-port             | Specifies load distribution based on the destination IPv4 or IPv6 address and the TCP/UDP (Layer 4) port number.                                                                                                    |
|                    | dst-port                      | Specifies load distribution based on the destination TCP/UDP (Layer 4) port number for both IPv4 and IPv6.                                                                                                    |
|                    | extended                      | Sets extended load balance methods among the ports in the EtherChannel. See the <b>port-channel load-balance extended</b> command.                                                                                  |
|                    | src-dst-ip                    | Specifies load distribution based on the source and destination host IP address.                                                                                                    |
|                    | src-dst-mac                   | Specifies load distribution based on the source and destination host MAC address.                                                                                                    |
|                    | src-dst-mixed-ip-port         | Specifies load distribution based on the source and destination host IP address and TCP/UDP (layer 4) port number.                                                                                                  |
|                    | src-dst-port                  | Specifies load distribution based on the source and destination TCP/UDP (Layer 4) port number.                                                                                                    |
|                    | src-ip                        | Specifies load distribution based on the source host IP address.                                                                                                    |
|                    | src-mac                       | Specifies load distribution based on the source MAC address. Packets from different hosts use different ports in the channel, but packets from the same host use the same port.                                     |
|                    | src-mixed-ip-port             | Specifies load distribution based on the source host IP address and TCP/UDP (Layer 4) port number.                                                                                                    |
|                    | src-port                      | Specifies load distribution based on the TCP/UDP (Layer 4) port number.                                                                                                    |
| Command Default    | The default is <b>src-mac</b> | 2.                                                                                                    |
| Command Modes      | Global configuration          |                                                                                                    |

| Command History  | Release                                                                                                    | Modification                 |  |  |
|------------------|----------------------------------------------------------------------------------------------------|------------------------------|--|--|
|                  | Cisco IOS XE 3.3SECisco IOS XE 3.3SE                                                                                                    | This command was introduced. |  |  |
| Usage Guidelines | <b>s</b> You can verify your setting by entering the <b>show running-config</b> privileged EXEC command or <b>etherchannel load-balance</b> privileged EXEC command. |                              |  |  |
| Examples         | This example shows how to set the load-distribution method to dst-mac:                                                                                               |                              |  |  |
|                  | Device(config)# port-channel load-balance dst-mac                                                                                                    |                              |  |  |

# port-channel load-balance extended

To set combinations of load-distribution methods among the ports in the EtherChannel, use the **port-channel load-balance extended** command in global configuration mode. To reset the extended load-balancing mechanism to the default setting, use the **no** form of this command.

port-channel load-balance extended[{dst-ip|dst-mac|dst-port|ipv6-label|l3-proto|src-ip|src-mac|src-port}]

no port-channel load-balance extended

| Syntax Description | dst-ip                                                                                                    | (Optional) Specifies load distribution base                            | ed on the destination host IP address.                                                                                |
|--------------------|----------------------------------------------------------------------------------------------------|------------------------------------------------------------------------|----------------------------------------------------------------------------------------------------|
|                    | dst-mac                                                                                                    |                                                                        | ed on the destination host MAC address. Packets to the<br>but packets to different destinations are sent on different |
|                    | dst-port                                                                                                    | (Optional) Specifies load distribution base<br>for both IPv4 and IPv6. | ed on the destination TCP/UDP (Layer 4) port number                                                                   |
|                    | ipv6-label                                                                                                    | (Optional) Specifies load distribution base                            | ed on the source MAC address and IPv6 flow label.                                                                     |
|                    | 13-proto                                                                                                    | (Optional) Specifies load distribution base                            | ed on the source MAC address and Layer 3 protocols.                                                                   |
|                    | src-ip                                                                                                    | (Optional) Specifies load distribution base                            | ed on the source host IP address.                                                                                     |
|                    | src-mac                                                                                                    |                                                                        | ed on the source MAC address. Packets from different at packets from the same host use the same port.                 |
|                    | <b>src-port</b> (Optional) Specifies load distribution based on the TCP/UDP (Layer 4) port number.                                                                   |                                                                        |                                                                                                    |
| Command Default    | The defau                                                                                                    | lt is <b>src-mac</b> .                                                 |                                                                                                    |
| Command Modes      | Global con                                                                                                    | nfiguration                                                            |                                                                                                    |
| Command History    | Release                                                                                                    |                                                                        | Modification                                                                                                    |
|                    | Cisco IOS                                                                                                    | S XE 3.3SECisco IOS XE 3.3SE                                           | This command was introduced.                                                                                          |
| Usage Guidelines   | For information about when to use these forwarding methods, see the <i>Layer 2/3 Configuration Guide (Catalyst 3650 Switches)</i> for this release.                  |                                                                        |                                                                                                    |
|                    | You can verify your setting by entering the <b>show running-config</b> privileged EXEC command or the <b>show etherchannel load-balance</b> privileged EXEC command. |                                                                        |                                                                                                    |
| Examples           |                                                                                                    | ple shows how to set the extended load-dis                             |                                                                                                    |

### port-channel min-links

To define the minimum number of LACP ports that must be bundled in the link-up state and bundled in the EtherChannel in order that a port channel becomes active, use the **port-channel min-links** command in interface configuration mode. To return to the default setting, use the **no** form of this command.

port-channel min-links min\_links\_number no port-channel min-links

 

 Syntax Description
 min\_links\_number
 The minimum number of active LACP ports in the port channel. The range is 2 to 8. The default is 1.

 Command Default
 None

 Command Modes
 Interface configuration

 Command History
 Release
 Modification

 Cisco IOS XE 3.3SE
 This command was introduced.

**Usage Guidelines** An LACP channel group can have up to 16 Ethernet ports of the same type. Up to eight ports can be active, and up to eight ports can be in hot-standby mode. When there are more than eight ports in an LACP channel group, the device on the controlling end of the link uses port priorities to determine which ports are bundled into the channel and which ports are put in hot-standby mode. Port priorities on the other device (the noncontrolling end of the link) are ignored.

The **port-channel min-links** command must specify a number a less than the number specified by the **lacp max-bundle** command.

Use the **show etherchannel summary** privileged EXEC command to see which ports are in the hot-standby mode (denoted with an H port-state flag in the output display).

This example shows how to specify a minimum of three active LACP ports before port channel 2 becomes active:

Device(config)# interface port-channel 2
Device(config-if)# port-channel min-links 3

#### **Related Topics**

lacp max-bundle, on page 21

# rep admin vlan

To configure a Resilient Ethernet Protocol (REP) administrative VLAN for the REP to transmit hardware flood layer (HFL) messages, use the **rep admin vlan** command in global configuration mode. To return to the default configuration with VLAN 1 as the administrative VLAN, use the **no** form of this command.

rep admin vlan vlan-id no rep admin vlan

| Syntax Description | <i>vlan-id</i> 48-bit static MAC address.                                                                                            |                              |  |
|--------------------|----------------------------------------------------------------------------------------------------|------------------------------|--|
| Command Default    | None.                                                                                                    |                              |  |
| Command Modes      | Global configuration (config)                                                                                                    |                              |  |
| Command History    | Release                                                                                                    | Modification                 |  |
|                    | Cisco IOS XE Denali 16.2.2                                                                                                    | This command was introduced. |  |
| Usage Guidelines   | The range of the REP administrative VLAN is from 1 to 4094.                                                                          |                              |  |
|                    | There can be only one administrative VLAN on a device and on a segment.                                                              |                              |  |
|                    | Verify your settings by entering the show interfaces rep detail command in privileged EXEC mode.                                     |                              |  |
| Examples           | The following example shows how to configure VLAN 100 as the REP administrative VLAN:<br>Device (config) # <b>rep admin vlan 100</b> |                              |  |

| Related Commands | ted Commands Command Description |                                                                                                    |
|------------------|----------------------------------|----------------------------------------------------------------------------------------------------|
|                  | show interfaces rep<br>detail    | Displays detailed REP configuration and status for all the interfaces or the specified interface, including the administrative VLAN. |

### rep block port

To configure Resilient Ethernet Protocol (REP) VLAN load balancing on a REP primary edge port, use the **rep block port** command in interface configuration mode. To return to the default configuration with VLAN 1 as the administrative VLAN, use the **no** form of this command.

**rep block port {id** *port-id* | *neighbor-offset* | **preferred**} **vlan {***vlan-list* | **all**} **no rep block port {id** *port-id* | *neighbor-offset* | **preferred**}

| Syntax Description | id port-id                                                                                                    | Specifies the VLAN blocking alternate port by entering the unique port ID, which is automatically generated when REP is enabled. The REP port ID is a 16-character hexadecimal value.            |  |
|--------------------|----------------------------------------------------------------------------------------------------|----------------------------------------------------------------------------------------------------|--|
|                    | neighbor-offset                                                                                                    | VLAN blocking alternate port by entering the offset number of a neighbor. The range is from -256 to +256. A value of 0 is invalid.                                                               |  |
|                    | preferred                                                                                                    | Selects the regular segment port previously identified as the preferred alternate port for VLAN load balancing.                                                                                  |  |
|                    | vlan                                                                                                    | Identifies the VLANs to be blocked.                                                                                                    |  |
|                    | vlan-list                                                                                                    | VLAN ID or range of VLAN IDs to be displayed. Enter a VLAN ID from 1 to 4094, or a range or sequence of VLANs (such as 1-3, 22, and 41-44) to be blocked.                                        |  |
|                    | all                                                                                                    | Blocks all the VLANs.                                                                                                    |  |
| Command Default    | <ul> <li>The default behavior after you enter the <b>rep preempt segment</b> command in privileged EXEC (for manual preemption) is to block all the VLANs at the primary edge port. This behavior remains until you configure the <b>rep block port</b> command.</li> <li>If the primary edge port cannot determine which port is to be the alternate port, the default action is no preemption and no VLAN load balancing.</li> <li>Interface configuration (config-if)</li> </ul> |                                                                                                    |  |
| Command History    | Release                                                                                                    | Modification                                                                                                    |  |
|                    | Cisco IOS XE                                                                                                    | Denali 16.2.2 This command was introduced.                                                                                                    |  |
| Usage Guidelines   | When you select an alternate port by entering an offset number, this number identifies the downstream neighbor port of an edge port. The primary edge port has an offset number of 1; positive numbers above 1 identify downstream neighbors of the primary edge port. Negative numbers identify the secondary edge port (offset number -1) and its downstream neighbors.                                                                                                    |                                                                                                    |  |
| Note               | Do not enter an                                                                                                    | offset value of 1 because that is the offset number of the primary edge port itself.                                                                                                    |  |
|                    | If you have conf                                                                                                    | igured a preempt delay time by entering the <b>rep preempt delay seconds</b> command in interface<br>ode and a link failure and recovery occurs, VLAN load balancing begins after the configured |  |

Examples

preemption time period elapses without another link failure. The alternate port specified in the load-balancing configuration blocks the configured VLANs and unblocks all the other segment ports. If the primary edge port cannot determine the alternate port for VLAN balancing, the default action is no preemption.

Each port in a segment has a unique port ID. To determine the port ID of a port, enter the **show interfaces** *interface-id* **rep detail** command in privileged EXEC mode.

#### The following example shows how to configure REP VLAN load balancing:

Device(config) # interface TenGigabitEthernet 4/1 Device(config-if) # rep block port id 0009001818D68700 vlan 1-100

| Related Commands Command Des |   | Description                                                                                                    |  |
|------------------------------|---|----------------------------------------------------------------------------------------------------|--|
|                              | - | Displays detailed REP configuration and status for all the interfaces or the specified interface, including the administrative VLAN. |  |

### rep lsl-age-timer

To configure the Resilient Ethernet Protocol (REP) link status layer (LSL) age-out timer value, use the rep Isl-age-timer command in interface configuration mode. To restore the default age-out timer value, use the no form of this command.

rep lsl-age-timer milliseconds no rep lsl-age-timer milliseconds

| Syntax Description | <i>milliseconds</i> REP LSL age-out timer value, in milliseconds (ms). The range is from 120 to 10000 in multiple of 40. |                              |  |
|--------------------|----------------------------------------------------------------------------------------------------|------------------------------|--|
| Command Default    | The default LSL age-out timer value is 5 ms.                                                                             |                              |  |
| Command Modes      | Interface configuration (config-if)                                                                                      |                              |  |
| Command History    | Release                                                                                                    | Modification                 |  |
|                    | Cisco IOS XE Denali 16.2.2                                                                                               | This command was introduced. |  |

While configuring REP configurable timers, we recommend that you configure the REP LSL number of retries **Usage Guidelines** first and then configure the REP LSL age-out timer value.

#### **Examples** The following example shows how to configure a REP LSL age-out timer value:

Device(config)# interface TenGigabitEthernet 4/1 Device(config-if) # rep segment 1 edge primary Device(config-if) # rep lsl-age-timer 2000

| Related Commands | Command                                 | Description                                                      |  |
|------------------|-----------------------------------------|------------------------------------------------------------------|--|
|                  | interface interface-type interface-name | Specifies a physical interface or port channel to receive STCNs. |  |
|                  | rep segment                             | Enables REP on an interface and assigns a segment ID.            |  |

### rep Isl-retries

To configure the REP link status layer (LSL) number of retries, use the **rep lsl-retries** command in interface configuration mode. To restore the default number of retries, use the **no** form of this command.

**rep lsl-retries** *number-of-retries* **no rep lsl-retries** *number-of-retries* 

| Syntax Description | number-of-retries Number of LSL retries. The range of retries is from 3 to 10.                                                                                                    |                             |  |
|--------------------|----------------------------------------------------------------------------------------------------|-----------------------------|--|
| Command Default    | The default number of LSL retries is 5.                                                                                                    |                             |  |
| Command Modes      | Interface configuration (config-if)                                                                                                    |                             |  |
| Command History    | Release                                                                                                    | Modification                |  |
|                    | Cisco IOS XE Denali 16.2.2                                                                                                    | This command was introduced |  |
| Usage Guidelines   | The <b>rep lsl-retries</b> command is used to configure the number of retries before the REP link is disabled. While configuring REP configurable timers, we recommend that you configure the REP LSL number of retries first and then configure the REP LSL age-out timer value. |                             |  |
|                    | The following example shows how to configure                                                                                                    | REP LSL retries.            |  |
|                    | Device(config)# interface TenGigabitEthe<br>Device(config-if)# rep segment 2 edge pr                                                                                                    |                             |  |
|                    |                                                                                                    |                             |  |

### rep preempt delay

To configure a waiting period after a segment port failure and recovery before Resilient Ethernet Protocol (REP) VLAN load balancing is triggered, use the **rep preempt delay** command in interface configuration mode. To remove the configured delay, use the **no** form of this command.

rep preempt delay seconds no rep preempt delay

| Syntax Description | <i>seconds</i> Number of seconds to delay REP preemption. The range is from 15 to 300 seconds. The default is manual preemption without delay.                                                                                                    |                            |        |  |  |
|--------------------|----------------------------------------------------------------------------------------------------|----------------------------|--------|--|--|
| Command Default    | REP preemption delay is not set. The default is manual preemption without delay.                                                                                                    |                            |        |  |  |
| Command Modes      | Interface configuration (config-if)                                                                                                    |                            |        |  |  |
| Command History    | Release Modification                                                                                                    |                            |        |  |  |
|                    | Cisco IOS XE Denali 16.2.2 This command was introduced.                                                                                                    |                            |        |  |  |
| Usage Guidelines   | Enter this command on the                                                                                                    | he REP primary edge port.  |        |  |  |
|                    | <ul> <li>Enter this command and configure a preempt time delay for VLAN load balancing to be automatically triggered after a link failure and recovery.</li> <li>If VLAN load balancing is configured after a segment port failure and recovery, the REP primary edge port starts a delay timer before VLAN load balancing occurs. Note that the timer restarts after each link failure. When the timer expires, the REP primary edge port alerts the alternate port to perform VLAN load balancing (configured by using the <b>rep block port</b> interface configuration command) and prepares the segment for the new topology. The configured VLAN list is blocked at the alternate port, and all other VLANs are blocked at the primary edge port.</li> <li>You can verify your settings by entering the <b>show interfaces rep</b> command.</li> </ul> |                            |        |  |  |
|                    |                                                                                                    |                            |        |  |  |
|                    |                                                                                                    |                            |        |  |  |
| Examples           | The following example shows how to configure a REP preemption time delay of 100 seconds on the primary edge port:                                                                                                    |                            |        |  |  |
|                    | Device(config)# interface TenGigabitEthernet 4/1<br>Device(config-if)# rep preempt delay 100                                                                                                    |                            |        |  |  |
| Related Commands   | Command Description                                                                                                    |                            |        |  |  |
|                    | rep block port                                                                                                    | Configures VLAN load balar | ncing. |  |  |

| rep block port | Configures VLAN load balancing.                                                                                                    |  |
|----------------|----------------------------------------------------------------------------------------------------|--|
| -              | Displays detailed REP configuration and status for all the interfaces or the specified interface, including the administrative VLAN. |  |

### rep preempt segment

To manually start Resilient Ethernet Protocol (REP) VLAN load balancing on a segment, use the **rep preempt** segment command in privileged EXEC mode.

rep preempt segment segment-id

| Syntax Description | segment-id ID of the REP segment. The range is from 1 to 1024.                                                                                                    |                                                                                                    |  |
|--------------------|----------------------------------------------------------------------------------------------------|----------------------------------------------------------------------------------------------------|--|
| Command Default    | Manual preemption is the default behavior.                                                                                                    |                                                                                                    |  |
| Command Modes      | Privileged EXEC (#)                                                                                                    |                                                                                                    |  |
| Command History    | Release                                                                                                    | Modification                                                                                                    |  |
|                    | Cisco IOS XE Denali 16.2.2                                                                                                    | This command was introduced.                                                                                    |  |
| Usage Guidelines   | Enter this command on the segment, which has the p                                                                                                    | rimary edge port on the device.                                                                                 |  |
|                    | Ensure that all the other segment configuratios are completed before setting preemption for VLAN load balancing. When you enter the <b>rep preempt segment</b> <i>segment-id</i> command, a confirmation message appears before the command is executed because preemption for VLAN load balancing can disrupt the network. |                                                                                                    |  |
|                    |                                                                                                    | ommand in interface configuration mode on the primary<br>lefault configuration is to manually trigger VLAN load |  |
|                    | Enter the <b>show rep topology</b> command in privileged primary edge port.                                                                                                    | EXEC mode to see which port in the segment is the                                                               |  |
|                    | If you do not configure VLAN load balancing, enteri<br>results in the default behavior, that is, the primary ed                                                                                                    | • • • •                                                                                                    |  |
|                    | You can configure VLAN load balancing by entering mode on the REP primary edge port before you many                                                                                                    | the <b>rep block port</b> command in interface configuration ually start preemption.                            |  |
| Examples           | The following example shows how to manually trigg                                                                                                    | er REP preemption on segment 100:                                                                               |  |
|                    | Device# rep preempt segment 100                                                                                                    |                                                                                                    |  |

| Related Commands Command Descri                                                                                     |                                               | Description                                                                                                    |
|----------------------------------------------------------------------------------------------------|-----------------------------------------------|----------------------------------------------------------------------------------------------------|
|                                                                                                    | rep block portConfigures VLAN load balancing. |                                                                                                    |
| rep preempt<br>delayConfigures a waiting period after a segment port failure and re<br>load balancing is triggered. |                                               | Configures a waiting period after a segment port failure and recovery before REP VLAN load balancing is triggered. |
|                                                                                                    | show rep<br>topology                          | Displays REP topology information for a segment or for all the segments.                                           |

#### rep segment

To enable Resilient Ethernet Protocol (REP) on an interface and to assign a segment ID to the interface, use the **rep segment** command in interface configuration mode. To disable REP on the interface, use the **no** form of this command.

rep segment segment-id [edge [no-neighbor] [primary]] [preferred]
no rep segment

| Syntax Description | segment-id                                                                                           | Segment for which REP is enabled. Assign a segment ID to the interface. The range is from 1 to 1024.                                                                                                    |  |  |  |
|--------------------|----------------------------------------------------------------------------------------------------|----------------------------------------------------------------------------------------------------|--|--|--|
| -                  | edge                                                                                                 | (Optional) Configures the port as an edge port. Each segment has only two edge ports.                                                                                                    |  |  |  |
| -                  | no-neighbor                                                                                          | (Optional) Specifies the segment edge as one with no external REP neighbor.                                                                                                    |  |  |  |
| -                  | primary                                                                                              | (Optional) Specifies that the port is the primary edge port where you can configure VLAN load balancing. A segment has only one primary edge port.                                                                         |  |  |  |
| -                  | preferred                                                                                            | (Optional) Specifies that the port is the preferred alternate port or the preferred port for VLAN load balancing.                                                                                                    |  |  |  |
|                    |                                                                                                    | <b>Note</b> Configuring a port as a preferred port does not guarantee that it becomes the alternate port; it merely gives it a slight edge among equal contenders. The alternate port is usually a previously failed port. |  |  |  |
| Command Default    | REP is disabl                                                                                        | ed on the interface.                                                                                                    |  |  |  |
| Command Modes I    | interface con                                                                                        | iguration (config-if)                                                                                                    |  |  |  |
| Command History    | Release                                                                                              | Modification                                                                                                    |  |  |  |
| -                  | Cisco IOS X                                                                                          | E Denali 16.2.2 This command was introduced.                                                                                                    |  |  |  |
|                    | 1                                                                                                    | ist be a Layer 2 IEEE 802.1Q port or a 802.1AD port. You must configure two edge ports on ment, a primary edge port and a secondary edge port.                                                                             |  |  |  |
|                    |                                                                                                    | bled on two ports on a device, both the ports must be either regular segment ports or edge ports<br>low these rules:                                                                                                    |  |  |  |
|                    | • If only one port on a device is configured in a segment, that port should be an edge port.         |                                                                                                    |  |  |  |
|                    | • If two ports on a device belong to the same segment, both the ports must be regular segment ports. |                                                                                                    |  |  |  |
|                    | 1                                                                                                    | orts on a device belong to the same segment, and one is configured as an edge port and one as a egment port (a misconfiguration), the edge port is treated as a regular segment port.                                      |  |  |  |
| $\triangle$        |                                                                                                    |                                                                                                    |  |  |  |
| Caution            |                                                                                                    | s come up in a blocked state and remain in a blocked state until notified that it is safe to unblock                                                                                                    |  |  |  |

Be aware of this to avoid sudden connection losses.

When REP is enabled on an interface, the default is for that port to be a regular segment port.

**Examples** 

The following example shows how to enable REP on a regular (nonedge) segment port:

```
Device(config)# interface TenGigabitEthernet 4/1
Device(config-if)# rep segment 100
```

The following example shows how to enable REP on a port and identify the port as the REP primary edge port:

```
Device(config)# interface TenGigabitEthernet 4/1
Device(config-if)# rep segment 100 edge primary
```

The following example shows how to enable REP on a port and identify the port as the REP secondary edge port:

```
Device(config)# interface TenGigabitEthernet 4/1
Device(config-if)# rep segment 100 edge
```

The following example shows how to enable REP as an edge no-neighbor port:

Device(config)# interface TenGigabitEthernet 4/1
Device(config-if)# rep segment 1 edge no-neighbor primary

I

## rep stcn

|                    | (STCNs) to another interf<br>To disable the task of sen                                               | face or to other segments, use the <b>rep</b><br>adding STCNs to the interface or to the<br>terface-id   <b>segment</b> segment-id | to send segment topology change notifications<br>o stcn command in interface configuration mode.<br>he segment, use the <b>no</b> form of this command.<br><i>-list</i> } |
|--------------------|----------------------------------------------------------------------------------------------------|----------------------------------------------------------------------------------------------------|----------------------------------------------------------------------------------------------------|
| Syntax Description | <b>interface</b> <i>interface-id</i> Specifies a physical interface or port channel to receive STCNs. |                                                                                                    |                                                                                                    |
|                    | segment segment-id-list                                                                               |                                                                                                    | ist of REP segments to receive STCNs. The You can also configure a sequence of segments,                                                                                  |
| Command Default    | Transmission of STCNs                                                                                 | to other interfaces or segments is di                                                                                              | sabled.                                                                                                    |
| Command Modes      | Interface configuration (                                                                             | config-if)                                                                                                    |                                                                                                    |
| Command History    | Release                                                                                               |                                                                                                    | Modification                                                                                                    |
|                    | Cisco IOS XE Denali 16                                                                                | 5.2.2                                                                                                    | This command was introduced.                                                                                                    |
| Usage Guidelines   | You can verify your settin                                                                            | ngs by entering the show interfaces                                                                                                | rep detail command in privileged EXEC mode.                                                                                                    |
| Examples           | The following example s 50:                                                                           | hows how to configure a REP edge                                                                                                   | port to send STCNs to segments 25 to                                                                                                    |
|                    | Device(config)# <b>inter</b><br>Device(config-if)# <b>re</b>                                          | face TenGigabitEthernet 4/1<br>p stcn segment 25–50                                                                                |                                                                                                    |

## show etherchannel

To display EtherChannel information for a channel, use the **show etherchannel** command in user EXEC mode.

show etherchannel [{channel-group-number | {detail | port | port-channel | protocol | summary }}]
+ [{auto | detail | load-balance | port | port-channel | protocol | summary}]

| Syntax Description | channel-group-number                                                                                                    | (Optional) Channel group number. The range is 1 to 128.                                            |  |  |
|--------------------|----------------------------------------------------------------------------------------------------|----------------------------------------------------------------------------------------------------|--|--|
|                    | auto                                                                                                    | (Optional) Displays that Etherchannel is created automatically.                                    |  |  |
|                    | detail                                                                                                    | (Optional) Displays detailed EtherChannel information.                                             |  |  |
|                    | load-balance                                                                                                    | (Optional) Displays the load-balance or frame-distribution scheme among ports in the port channel. |  |  |
|                    | port                                                                                                    | (Optional) Displays EtherChannel port information.                                                 |  |  |
|                    | port-channel                                                                                                    | (Optional) Displays port-channel information.                                                      |  |  |
|                    | protocol                                                                                                    | (Optional) Displays the protocol that is being used in the channel.                                |  |  |
|                    | summary                                                                                                    | (Optional) Displays a one-line summary per channel group.                                          |  |  |
| Command Default    | None                                                                                                    |                                                                                                    |  |  |
| Command Modes      | User EXEC                                                                                                    |                                                                                                    |  |  |
| Command History    | Release                                                                                                    | Modification                                                                                       |  |  |
|                    | Cisco IOS XE 3.3SE                                                                                                    | This command was introduced.                                                                       |  |  |
| Usage Guidelines   | If you do not specify a channel group numb                                                                                                    | er, all channel groups are displayed.                                                              |  |  |
|                    | In the output, the passive port list field is displayed only for Layer 3 port channels. This field means that the physical port, which is still not up, is configured to be in the channel group (and indirectly is in the only port channel in the channel group). |                                                                                                    |  |  |
|                    | This is an example of output from the <b>show etherchannel auto</b> command:                                                                                                    |                                                                                                    |  |  |
|                    | This is an example of output from the <b>show</b>                                                                                                    | etherchannel auto command:                                                                         |  |  |

```
A - formed by Auto LAG

Number of channel-groups in use: 1

Number of aggregators: 1

Group Port-channel Protocol Ports

1 Pol(SUA) LACP Gil/0/45(P) Gi2/0/21(P) Gi3/0/21(P)
```

This is an example of output from the **show etherchannel** channel-group-number **detail** command:

```
Device> show etherchannel 1 detail
Group state = L2
Ports: 2 Maxports = 16
Port-channels: 1 Max Port-channels = 16
Protocol: LACP
                Ports in the group:
                 _____
Port: Gi1/0/1
_____
Port state = Up Mstr In-Bndl
Channel group = 1Mode = ActiveGcchange = -Port-channel =PolGC = -Pseudo port-control
Port-channel =
Port index =
                                           Pseudo port-channel = Pol
                      0Load = 0x00
                                           Protocol = LACP
Flags: S - Device is sending Slow LACPDUs F - Device is sending fast LACPDU
      A - Device is in active mode.
                                       P - Device is in passive mode.
Local information:
                     LACP port Admin Oper Port Port
Priority Key Key Number State
PortFlagsStatePriorityKeyKeyNumberStateGi1/0/1SAbndl327680x10x10x1010x3DGi1/0/2Abndl327680x00x10x00x3D
Age of the port in the current state: 01d:20h:06m:04s
                 Port-channels in the group:
                  -----
Port-channel: Po1 (Primary Aggregator)
Age of the Port-channel = 01d:20h:20m:26s
Logical slot/port = 10/1 Number of ports = 2
HotStandBy port = null
Port state = Port-channel Ag-Inuse
Protocol
                = LACP
Ports in the Port-channel:
                   EC state No of bits
Index Load Port
0 00 Gi1/0/1 Active 0
      00 Gil/0/2 Active
 0
                                      0
Time since last port bundled: 01d:20h:24m:44s Gi1/0/2
```

This is an example of output from the **show etherchannel** *channel-group-number* **summary** command:

```
Device> show etherchannel 1 summary
Flags: D - down P - in port-channel
I - stand-alone s - suspended
H - Hot-standby (LACP only)
R - Layer3 S - Layer2
```

This is an example of output from the **show etherchannel** *channel-group-number* **port-channel** command:

```
Device> show etherchannel 1 port-channel
Port-channels in the group:
_____
Port-channel: Po1 (Primary Aggregator)
_____
Age of the Port-channel = 01d:20h:24m:50s
Logical slot/port = 10/1 Number of ports = 2
Logical slot/port = 10/1 Number of ports = 2
Port state = Port-channel Ag-Inuse
Protocol = LACP
Ports in the Port-channel:
Index Load Port EC state
                                 No of bits
0 00 Gil/0/1 Active 0
0 00 Gil/0/2 Active 0
Time since last port bundled: 01d:20h:24m:44s Gi1/0/2
```

#### This is an example of output from show etherchannel protocol command:

```
Device# show etherchannel protocol
Channel-group listing:
------
Group: 1
------
Protocol: LACP
Group: 2
------
Protocol: PAgP
```

#### **Related Topics**

channel-group, on page 3 channel-protocol, on page 7 interface port-channel, on page 19

# show interfaces rep detail

To display detailed Resilient Ethernet Protocol (REP) configuration and status for all interfaces or a specified interface, including the administrative VLAN, use the **show interfaces rep detail** command in privileged EXEC mode.

show interfaces [interface-id] rep detail

| Syntax Description | interface-id (                                                                                                    | (Optional) Physical interface used to display the port ID. |                                     |  |
|--------------------|----------------------------------------------------------------------------------------------------|------------------------------------------------------------|-------------------------------------|--|
|                    |                                                                                                    |                                                            |                                     |  |
| Command Default    | None.                                                                                                    |                                                            |                                     |  |
| Command Modes      | Privileged EX                                                                                                    | XEC (#)                                                    |                                     |  |
| Command History    | Release                                                                                                    |                                                            | Modification                        |  |
|                    | Cisco IOS X                                                                                                    | E Denali 16.2.2                                            | This command was introduced.        |  |
| Usage Guidelines   | Enter this con                                                                                                    | nmand on a segment edge port to send STCNs to one or       | more segments or to an interface.   |  |
|                    | You can verif                                                                                                    | y your settings by entering the show interfaces rep deta   | il command in privileged EXEC mode. |  |
| Examples           | The following example shows how to display the REP configuration and status for a specified interface;                                                                                                    |                                                            |                                     |  |
|                    | Device# <b>sho</b>                                                                                                    | w interfaces TenGigabitEthernet4/1 rep detail              |                                     |  |
|                    | TenGigabitEthernet4/1 REP enabled<br>Segment-id: 3 (Primary Edge)<br>PortID: 03010015FA66FF80<br>Preferred flag: No<br>Operational Link Status: TWO_WAY<br>Current Key: 02040015FA66FF804050<br>Port Role: Open<br>Blocked VLAN: <empty><br/>Admin-vlan: 1<br/>Preempt Delay Timer: disabled<br/>Configured Load-balancing Block Port: none<br/>Configured Load-balancing Block VLAN: none<br/>STCN Propagate to: none<br/>LSL PDU rx: 99, tx: 652<br/>HFL PDU rx: 9, tx: 0<br/>BPA TLV rx: 500, tx: 4<br/>BPA (STCN, LSL) TLV rx: 0, tx: 0<br/>BPA (STCN, HFL) TLV rx: 0, tx: 0<br/>EPA-ELECTION TLV rx: 6, tx: 5<br/>EPA-COMMAND TLV rx: 6, tx: 5<br/>EPA-INFO TLV rx: 135, tx: 136</empty> |                                                            |                                     |  |
| Related Commands   | Command                                                                                                    | Description                                                |                                     |  |

| Related Commands | Command           | Description                                                                |
|------------------|-------------------|----------------------------------------------------------------------------|
|                  | rep admin<br>vlan | Configures a REP administrative VLAN for the REP to transmit HFL messages. |

# show lacp

To display Link Aggregation Control Protocol (LACP) channel-group information, use the **show lacp** command in user EXEC mode.

show lacp [channel-group-number] {counters | internal | neighbor | sys-id}

| <i>channel-group-number</i> (Optional) Channel group number. The range is 1 to 128. |                                                                                                    |                                                                                                    |                                                                                                    |                                                                                                    |                                                                                                    |                                                                                                    |                                                                                                    |
|-------------------------------------------------------------------------------------|----------------------------------------------------------------------------------------------------|----------------------------------------------------------------------------------------------------|----------------------------------------------------------------------------------------------------|----------------------------------------------------------------------------------------------------|----------------------------------------------------------------------------------------------------|----------------------------------------------------------------------------------------------------|----------------------------------------------------------------------------------------------------|
| counters                                                                            | counters         Displays traffic information.                                                                                                    |                                                                                                    |                                                                                                    |                                                                                                    |                                                                                                    |                                                                                                    |                                                                                                    |
| internal                                                                            |                                                                                                    | Displays in                                                                                                    | ternal ir                                                                                                    | nformation                                                                                                    | l.                                                                                                    |                                                                                                    |                                                                                                    |
| neighbor                                                                            |                                                                                                    | Displays ne                                                                                                    | eighbor                                                                                                    | informatic                                                                                                    | n.                                                                                                    |                                                                                                    |                                                                                                    |
| sys-id                                                                              |                                                                                                    | 1 2                                                                                                    | -                                                                                                    |                                                                                                    |                                                                                                    | 0                                                                                                    | tifier                                                                                                    |
| None                                                                                |                                                                                                    |                                                                                                    |                                                                                                    |                                                                                                    |                                                                                                    |                                                                                                    |                                                                                                    |
| User EXEC                                                                           |                                                                                                    |                                                                                                    |                                                                                                    |                                                                                                    |                                                                                                    |                                                                                                    |                                                                                                    |
| Release                                                                             |                                                                                                    |                                                                                                    |                                                                                                    |                                                                                                    |                                                                                                    | Modification                                                                                                    |                                                                                                    |
| Cisco IOS XE 3.                                                                     | 3SECisco                                                                                                    | o IOS XE 3                                                                                                    | .3SE                                                                                                    |                                                                                                    |                                                                                                    | This command was introduce                                                                                                    | ed.                                                                                                    |
|                                                                                     |                                                                                                    |                                                                                                    |                                                                                                    |                                                                                                    |                                                                                                    |                                                                                                    | pecific                                                                                                    |
| If you do not spec                                                                  | ify a cha                                                                                                    | nnel group,                                                                                                    | , inform                                                                                                    | ation for a                                                                                                    | ll channel g                                                                                                    | groups appears.                                                                                                    |                                                                                                    |
| You can enter the                                                                   | channel-                                                                                                    | group-num                                                                                                    | <i>ber</i> to s                                                                                                    | pecify a cl                                                                                                    | nannel grou                                                                                                    | p for all keywords except <b>sys-id</b> .                                                                                                    |                                                                                                    |
| 1                                                                                   | 1                                                                                                    |                                                                                                    |                                                                                                    | acp count                                                                                                    | e <b>rs</b> user EX                                                                                                    | EC command. The table that                                                                                                    |                                                                                                    |
|                                                                                     | -                                                                                                    |                                                                                                    | rker                                                                                                    | Marker                                                                                                    | Response                                                                                                    | LACPDUS                                                                                                    |                                                                                                    |
|                                                                                     |                                                                                                    |                                                                                                    |                                                                                                    |                                                                                                    |                                                                                                    | Pkts Err                                                                                                    |                                                                                                    |
| Channel group:1                                                                     |                                                                                                    |                                                                                                    |                                                                                                    |                                                                                                    |                                                                                                    |                                                                                                    |                                                                                                    |
|                                                                                     |                                                                                                    |                                                                                                    | 0                                                                                                    | 0                                                                                                    | 0                                                                                                    | 0                                                                                                    |                                                                                                    |
| G12/0/2 14                                                                          | 6                                                                                                    | 0                                                                                                    | U                                                                                                    | ()                                                                                                    | 0                                                                                                    | U                                                                                                    |                                                                                                    |
|                                                                                     | counters         internal         neighbor         sys-id         None         User EXEC         Release         Cisco IOS XE 3.         You can enter any channel informati         If you do not spect       You can enter the         This is an example       follows describes         Device> show 1a       I         Port       Ser         Channel group:1       gi2/0/1 | counters         internal         neighbor         sys-id         None         User EXEC         Release         Cisco IOS XE 3.3SECisco         You can enter any show la         channel information, enter         If you do not specify a cha         You can enter the channel-         This is an example of outp         follows describes the field         Device> show lacp coun         LACPDUs         Port       Sent         Channel group:1         Gi2/0/1       19 | counters       Displays train         internal       Displays in         neighbor       Displays neighbor         sys-id       Displays neighbor         sys-id       Displays neighbor         sys-id       Displays neighbor         sys-id       Displays neighbor         sys-id       Displays neighbor         sys-id       Displays neighbor         sys-id       Displays neighbor         sys-id       Displays neighbor         sys-id       Displays neighbor         sys-id       Displays neighbor         sys-id       Displays neighbor         sys-id       Displays neighbor         sys-id       Displays neighbor         sys-id       Displays neighbor         Sys-id       Displays neighbor         With the system       Displays the consists of         None       User EXEC       Release         Cisco IOS XE 3.3SECisco IOS XE 3       You can enter any show lacp commar channel group, You can enter the channel-group-num         This is an example of output from the follows describes the fields in the disp       Device> show lacp counters         LACPDUS       Mar         Port       Sent       Recv         Channel group:1       Gi2/0/1 | counters       Displays traffic infinite         internal       Displays internal in         neighbor       Displays neighbor         sys-id       Displays the system consists of the LAC         None       User EXEC         Release       Cisco IOS XE 3.3SECisco IOS XE 3.3SE         You can enter any show lacp command to dischannel information, enter the show lacp com         If you do not specify a channel group, inform         You can enter the channel-group-number to s         This is an example of output from the show lacp         Counters       LACPDUS       Marker         Port       Sent       Recv         Channel group:1       Gi2/0/1       19       10       0       0 | counters       Displays traffic information.         internal       Displays internal information         neighbor       Displays neighbor information         sys-id       Displays the system identifier         consists of the LACP system         None       User EXEC         Release       Cisco IOS XE 3.3SECisco IOS XE 3.3SE         You can enter any show lacp command to display the archannel information, enter the show lacp command with If you do not specify a channel group, information for a You can enter the channel-group-number to specify a channel of output from the show lacp counter follows describes the fields in the display.         Device> show lacp counters       Marker       Marker       Marker         Port       Sent       Recv       Sent       Recv       Sent         Channel group:1       Gi2/0/1       19       10       0       0       0 | counters       Displays traffic information.         internal       Displays internal information.         neighbor       Displays neighbor information.         sys-id       Displays the system identifier that is bein consists of the LACP system priority and consists of the LACP system priority and constraints of the LACP system priority and constraints of the LACP system priority and constraints of the last of the show lacp counters user EX follows describes the fields in the display.         Device> show lacp counters       Marker Marker Response Port       Sent Recv       Sent Recv       Sent Recv         Channel group:1       Gi2/0/1       19       10       0       0       0       0 | counters       Displays traffic information.         internal       Displays neighbor information.         neighbor       Displays neighbor information.         sys-id       Displays the system identifier that is being used by LACP. The system iden consists of the LACP system priority and the device MAC address.         None       User EXEC         Release       Modification         Cisco IOS XE 3.3SECisco IOS XE 3.3SE       This command was introduced to the show lacp command to display the active channel-group information. To display sp channel information, enter the show lacp command with a channel-group number.         If you do not specify a channel group, information for all channel groups appears.       You can enter the channel-group-number to specify a channel group for all keywords except sys-id.         This is an example of output from the show lacp counters user EXEC command. The table that follows describes the fields in the display.       Device> show lacp counters       LACPDUS         Device> show lacp counters       LACPDUS       Marker       Marker Response       LACPDUS         Port       Sent Recv       Sent Recv       Pits Err       Channel group:1       Giz2/0/1       19       10       0       0       0       0       0 |

#### Table 1: show lacp counters Field Descriptions

| Field                 | Description                                             |
|-----------------------|---------------------------------------------------------|
| LACPDUs Sent and Recv | The number of LACP packets sent and received by a port. |

| Field                         | Description                                                             |
|-------------------------------|-------------------------------------------------------------------------|
| Marker Sent and Recv          | The number of LACP marker packets sent and received by a port.          |
| Marker Response Sent and Recv | The number of LACP marker response packets sent and received by a port. |
| LACPDUs Pkts and Err          | The number of unknown and illegal packets received by LACP for a port.  |

This is an example of output from the show lacp internal command:

```
Device> show lacp 1 internal

Flags: S - Device is requesting Slow LACPDUS

F - Device is requesting Fast LACPDUS

A - Device is in Active mode P - Device is in Passive mode

Channel group 1

LACP port Admin Oper Port Port

Port Flags State Priority Key Key Number State

Gi2/0/1 SA bndl 32768 0x3 0x3 0x4 0x3D

Gi2/0/2 SA bndl 32768 0x3 0x3 0x5 0x3D
```

The following table describes the fields in the display:

| Field              | Description                                                                                                    |
|--------------------|----------------------------------------------------------------------------------------------------|
| State              | State of the specific port. These are the allowed values:                                                                                                    |
|                    | • – —Port is in an unknown state.                                                                                                    |
|                    | • <b>bndl</b> —Port is attached to an aggregator and bundled with other ports.                                                                                                    |
|                    | • <b>susp</b> —Port is in a suspended state; it is not attached to any aggregator.                                                                                                |
|                    | • <b>hot-sby</b> —Port is in a hot-standby state.                                                                                                    |
|                    | • <b>indiv</b> —Port is incapable of bundling with any other port.                                                                                                    |
|                    | • <b>indep</b> —Port is in an independent state (not<br>bundled but able to handle data traffic. In this<br>case, LACP is not running on the partner port).                       |
|                    | • <b>down</b> —Port is down.                                                                                                    |
| LACP Port Priority | Port priority setting. LACP uses the port priority to<br>put ports in standby mode when there is a hardware<br>limitation that prevents all compatible ports from<br>aggregating. |

Table 2: show lacp internal Field Descriptions

| Field       | Description                                                                                                    |
|-------------|----------------------------------------------------------------------------------------------------|
| Admin Key   | Administrative key assigned to this port. LACP<br>automatically generates an administrative key value<br>as a hexadecimal number. The administrative key<br>defines the ability of a port to aggregate with other<br>ports. A port's ability to aggregate with other ports is<br>determined by the port physical characteristics (for<br>example, data rate and duplex capability) and<br>configuration restrictions that you establish. |
| Oper Key    | Runtime operational key that is being used by this port. LACP automatically generates this value as a hexadecimal number.                                                                                                    |
| Port Number | Port number.                                                                                                    |
| Port State  | State variables for the port, encoded as individual bits within a single octet with these meanings:                                                                                                    |
|             | • bit0: LACP_Activity                                                                                                    |
|             | • bit1: LACP_Timeout                                                                                                    |
|             | bit2: Aggregation                                                                                                    |
|             | bit3: Synchronization                                                                                                    |
|             | • bit4: Collecting                                                                                                    |
|             | bit5: Distributing                                                                                                    |
|             | • bit6: Defaulted                                                                                                    |
|             | • bit7: Expired                                                                                                    |
|             | <b>Note</b> In the list above, bit7 is the MSB and bit0 is the LSB.                                                                                                    |

This is an example of output from the show lacp neighbor command:

Device> show lacp neighbor Flags: S - Device is sending Slow LACPDUS F - Device is sending Fast LACPDUS A - Device is in Active mode P - Device is in Passive mode Channel group 3 neighbors Partner's information: Partner Partner Partner Port System ID Port Number Age Flags Gi2/0/1 32768,0007.eb49.5e80 0xC 19s SP LACP Partner Partner Partner Port Priority Oper Key Port State 32768 0x3 0x3C

Partner's information:

|         | Partner                                | Partner                    |                            | Partner |
|---------|----------------------------------------|----------------------------|----------------------------|---------|
| Port    | System ID                              | Port Number                | Age                        | Flags   |
| Gi2/0/2 | 32768,0007.eb49.5e80                   | 0xD                        | 15s                        | SP      |
|         | LACP Partner<br>Port Priority<br>32768 | Partner<br>Oper Key<br>0x3 | Partner<br>Port St<br>0x3C |         |

This is an example of output from the show lacp sys-id command:

Device> **show lacp sys-id** 32765,0002.4b29.3a00

The system identification is made up of the system priority and the system MAC address. The first two bytes are the system priority, and the last six bytes are the globally administered individual MAC address associated to the system.

#### **Related Topics**

clear lacp, on page 8 lacp port-priority, on page 22 lacp system-priority, on page 25

## show pagp

To display Port Aggregation Protocol (PAgP) channel-group information, use the **show pagp** command in EXEC mode.

show pagp [channel-group-number] {counters | dual-active | internal | neighbor}

| Syntax Description           | channel-group-numb                                                                                                    | er (Optio                                                                                                    | onal) Chann                                                                                                    | nel group nu                                                              | mber. The rang                                                      | ge is 1 to 128.                                              |                                |
|------------------------------|----------------------------------------------------------------------------------------------------|----------------------------------------------------------------------------------------------------|----------------------------------------------------------------------------------------------------|---------------------------------------------------------------------------|---------------------------------------------------------------------|--------------------------------------------------------------|--------------------------------|
|                              | counters         Displays traffic information.                                                                                                    |                                                                                                    |                                                                                                    |                                                                           |                                                                     |                                                              |                                |
|                              | dual-active                                                                                                    |                                                                                                    |                                                                                                    |                                                                           |                                                                     |                                                              |                                |
|                              | internal                                                                                                    | Displa                                                                                                    | ays internal                                                                                                    | information                                                               | 1.                                                                  |                                                              |                                |
|                              | neighbor                                                                                                    | Displa                                                                                                    | ays neighbo                                                                                                    | or information                                                            | on.                                                                 |                                                              |                                |
| ommand Default               | None                                                                                                    |                                                                                                    |                                                                                                    |                                                                           |                                                                     |                                                              |                                |
| ommand Modes                 | User EXEC                                                                                                    |                                                                                                    |                                                                                                    |                                                                           |                                                                     |                                                              |                                |
|                              | Privileged EXEC                                                                                                    |                                                                                                    |                                                                                                    |                                                                           |                                                                     |                                                              |                                |
| ommand History               | Release                                                                                                    |                                                                                                    |                                                                                                    |                                                                           |                                                                     | Modific                                                      | ation                          |
|                              | Cisco IOS XE 3.3S                                                                                                    | ECisco I(                                                                                                    | OS XE 3.3S                                                                                                    | E                                                                         |                                                                     | This co                                                      | mmand was introduced.          |
| lsage Guidelines             | You can enter any sh<br>nonactive information                                                                                                    |                                                                                                    |                                                                                                    |                                                                           |                                                                     |                                                              | ormation. To display the nber. |
|                              |                                                                                                    | on, enter t                                                                                                    | he show pa                                                                                                    | agp commar                                                                | nd with a chan                                                      | nel-group nun                                                |                                |
| Jsage Guidelines<br>Examples | nonactive information<br>This is an example on<br>Device> show pagp                                                                                                    | on, enter t<br>of output f                                                                                                    | he <b>show pa</b><br>from the <b>sh</b> o<br>e <b>r</b> s                                                                                   | ngp commar<br>ow pagp 1 o                                                 | nd with a chan                                                      | nel-group nun                                                |                                |
|                              | nonactive information<br>This is an example on<br>Device> show pagp<br>Info<br>Port Sent                                                                                                    | on, enter t<br>of output f<br>1 count<br>rmation<br>Recv                                                                                  | he show pa<br>from the sho<br>ters<br>Fl:<br>Sent                                                                                           | agp commar<br>ow pagp 1 o<br>ush<br>Recv                                  | nd with a chan                                                      | nel-group nun                                                |                                |
|                              | nonactive information<br>This is an example on<br>Device> show pagp<br>Info<br>Port Sent                                                                                                    | on, enter t<br>of output f<br>1 count<br>rmation<br>Recv<br>42                                                                            | he show pa<br>from the sho<br>ers                                                                                                    | agp commar<br>ow pagp 1 o<br>ush<br>Recv                                  | nd with a chan                                                      | nel-group nun                                                |                                |
|                              | nonactive information<br>This is an example of<br>Device> show pagp<br>Info<br>Port Sent<br>                                                                                                    | on, enter t<br>of output f<br>1 count<br>rmation<br>Recv<br>42<br>41                                                                      | he show pa<br>from the sho<br>sers<br>Fl:<br>Sent<br>0<br>0                                                                                 | <b>ow pagp 1 o</b><br>ush<br>Recv<br>0<br>0                               | nd with a chan                                                      | nel-group nun<br>nand:                                       |                                |
|                              | nonactive information<br>This is an example of<br>Device> show pagp<br>Info<br>Port Sent<br>                                                                                                    | on, enter t<br>of output f<br>1 count<br>rmation<br>Recv<br>42<br>41<br>of output f<br>odual-ac<br>detectio                               | he show pa<br>from the sho<br>sers<br>Fl<br>Sent<br>0<br>0<br>0<br>from the sho                                                             | agp commar<br>ow pagp 1 d<br>ush<br>Recv<br><br>0<br>0<br>0<br>ow pagp du | nd with a chan                                                      | nel-group nun<br>nand:                                       |                                |
|                              | nonactive information<br>This is an example of<br>Device> show pagp<br>Info<br>Port Sent<br>Channel group: 1<br>Gi1/0/1 45<br>Gi1/0/2 45<br>This is an example of<br>Device> show pagp<br>PAgP dual-active                                                                                                    | on, enter t<br>of output f<br>1 count<br>rmation<br>Recv<br>42<br>41<br>of output f<br>dual-ac<br>detectic<br>version:                    | he show pa<br>from the sho<br>sers<br>Fl<br>Sent<br>0<br>0<br>0<br>from the sho                                                             | agp commar<br>ow pagp 1 d<br>ush<br>Recv<br><br>0<br>0<br>0<br>ow pagp du | nd with a chan                                                      | nel-group nun<br>nand:                                       |                                |
|                              | nonactive information<br>This is an example of<br>Device> show pagp<br>Info<br>Port Sent<br><br>Channel group: 1<br>Gi1/0/1 45<br>Gi1/0/2 45<br>This is an example of<br>Device> show pagp<br>PAgP dual-active of<br>PAgP dual-active of<br>PAgP dual-active of<br>PAgP dual-active of<br>PAgP dual-active of<br>PAgP dual-active of<br>PAgP dual-active of<br>PAgP dual-active of<br>PAgP dual-active of<br>PAgP dual-active of<br>PAgP dual-active of<br>PAgP dual-active of<br>Channel group 1<br>Dual-Ac<br>Port Detect of | on, enter t<br>of output f<br>1 count<br>rmation<br>Recv<br>42<br>41<br>of output f<br>dual-ac<br>detectic<br>version:                    | he show pa<br>from the sho<br>sers<br>Fl:<br>Sent<br>0<br>0<br>0<br>from the sho<br>stive<br>n enabled<br>1.1<br>Partner<br>Name            | agp commar<br>ow pagp 1 d<br>ush<br>Recv<br><br>0<br>0<br>0<br>ow pagp du | nd with a chan<br>counters com<br>nal-active com<br>Partner<br>Port | nel-group nun<br>mand:<br>mand:<br>Partner<br>Version        |                                |
|                              | nonactive information<br>This is an example of<br>Device> show pagp<br>Info<br>Port Sent<br>                                                                                                    | on, enter t<br>of output f<br>1 count<br>rmation<br>Recv<br>42<br>41<br>of output f<br>dual-ac<br>detectic<br>version:                    | he show pa<br>rom the show<br>rers<br>Fl:<br>Sent<br>0<br>0<br>0<br>0<br>0<br>0<br>0<br>0<br>0<br>0<br>0<br>0<br>0                          | agp commar<br>ow pagp 1 d<br>ush<br>Recv<br><br>0<br>0<br>0<br>ow pagp du | nd with a chan<br>counters com<br>a <b>al-active</b> com            | nel-group nun<br>mand:<br>mand:<br>Partner<br>Version        |                                |
|                              | nonactive information<br>This is an example of<br>Device> show pagp<br>Info<br>Port Sent<br><br>Channel group: 1<br>Gi1/0/1 45<br>Gi1/0/2 45<br>This is an example of<br>Device> show pagp<br>PAgP dual-active of<br>PAgP dual-active of<br>PAgP dual-active of<br>PAgP dual-active of<br>Channel group 1<br>Dual-Ac<br>Port Detect of<br>Gi1/0/1 No                                                                                                    | on, enter t<br>of output f<br>1 count<br>rmation<br>Recv<br>42<br>41<br>of output f<br>dual-ac<br>detectic<br>version:<br>tive<br>Capable | he show pa<br>from the sho<br>sers<br>Fl:<br>Sent<br>0<br>0<br>0<br>from the sho<br>ctive<br>on enabled<br>1.1<br>Partner<br>Name<br>Device | agp commar<br>ow pagp 1 d<br>ush<br>Recv<br><br>0<br>0<br>0<br>ow pagp du | ecounters come<br>nal-active come<br>Partner<br>Port<br>Gi3/0/3     | nel-group nun<br>mand:<br>mand:<br>Partner<br>Version<br>N/A |                                |

This is an example of output from the show pagp 1 internal command:

| Flags: S  | Device> <b>show pagp 1 internal</b><br>Flags: S - Device is sending Slow hello. C - Device is in Consistent state<br>A - Device is in Auto mode. |          |          |          |          |            |           | t state. |
|-----------|----------------------------------------------------------------------------------------------------|----------|----------|----------|----------|------------|-----------|----------|
| Timers: H | - Hello                                                                                                    | timer i  | s runnin | g.       | Q - Quit | t timer is | running.  |          |
| S         | - Switc                                                                                                    | hing tim | er is ru | nning.   | I - Inte | erface tim | er is run | ning.    |
| Channel g | roup 1                                                                                                    |          |          |          | Dentren  | D3 D       | T         | C        |
|           | -1                                                                                                    | <u>.</u> | - ·      | Hello    |          | 2          | Learning  | -        |
| Port      | 2                                                                                                    | State    | Timers   | Interval |          | Priority   | Method    | lfindex  |
| Gi1/0/1   | SC                                                                                                    | U6/S7    | Н        | 30s      | 1        | 128        | Any       | 16       |
| Gi1/0/2   | SC                                                                                                    | U6/S7    | Н        | 30s      | 1        | 128        | Any       | 16       |

This is an example of output from the **show pagp 1 neighbor** command:

Device> show pagp 1 neighbor

| Flags:  | <pre>S - Device is sending<br/>A - Device is in Auto</pre> |           | C - Device is in Co<br>P - Device learns of |     |         |       |
|---------|------------------------------------------------------------|-----------|---------------------------------------------|-----|---------|-------|
| Channel | group 1 neighbors                                          |           |                                             |     |         |       |
|         | Partner                                                    | Partner   | Partner                                     |     | Partner | Group |
| Port    | Name                                                       | Device ID | Port                                        | Age | Flags   | Cap.  |
| Gi1/0/1 | device-p2                                                  | 0002.4b29 | .4600 Gi01//1                               | 9s  | SC      | 10001 |
| Gi1/0/2 | device-p2                                                  | 0002.4b29 | .4600 Gi1/0/2                               | 24s | SC      | 10001 |

#### **Related Topics**

clear pagp, on page 9

## show platform software fed etherchannel

To display platform-dependent EtherChannel information, use the **show platform software fed etherchannel** command in privileged EXEC mode.

**show platform software fed etherchannel** [**switch** *switch-number*] *channel-group-number* {**group-mask** | **load-balance mac** *src-mac dst-mac* [**ip** *src-ip dst-ip* [**port** *src-port dst-port*]]}

| Syntax Description | switch                                                               | (Optional) Specifies the stack member.               |                              |  |  |
|--------------------|----------------------------------------------------------------------|------------------------------------------------------|------------------------------|--|--|
|                    | switch-number                                                        |                                                      |                              |  |  |
|                    | channel-group-number                                                 |                                                      |                              |  |  |
|                    | group-mask                                                           |                                                      |                              |  |  |
|                    | load-balance                                                         | Tests EtherChannel load-balance hash algorithm.      |                              |  |  |
|                    | macsrc-macSpecifies the source and destination MAC addresses.dst-mac |                                                      |                              |  |  |
|                    | ip src-ip dst-ip                                                     | addresses.                                           |                              |  |  |
|                    | <b>port</b> src-port<br>dst-port                                     | (Optional) Specifies the source and destination lay  | yer port numbers.            |  |  |
| Command Default    | None                                                                 |                                                      |                              |  |  |
| Command Modes      | Privileged EXEC                                                      |                                                      |                              |  |  |
| Command History    | Release                                                              |                                                      | Modification                 |  |  |
|                    | Cisco IOS XE Denali                                                  | 16.1.1                                               | This command was introduced. |  |  |
| Usage Guidelines   | Use this command only troubleshooting a probl                        | when you are working directly with a technical seem. | upport representative while  |  |  |
|                    | Do not use this comma                                                | nd unless a technical support representative asks y  | ou to do so.                 |  |  |

.

# show platform pm

To display platform-dependent port manager information, use the **show platform pm** command in privileged EXEC mode.

| Command Default  | None                                                                             |                                                 |
|------------------|----------------------------------------------------------------------------------|-------------------------------------------------|
| Command Modes    | Privileged EXEC                                                                  |                                                 |
| Command History  | Release                                                                          | Modification                                    |
|                  | Cisco IOS XE 3.3SECisco IOS XE 3.3SE                                             | This command was introduced.                    |
| Usage Guidelines | Use this command only when you are working directly w troubleshooting a problem. | ith your technical support representative while |
|                  | Do not use this command unless your technical support re-                        | epresentative asks you to do so.                |

### show rep topology

To display Resilient Ethernet Protocol (REP) topology information for a segment or for all the segments, including the primary and secondary edge ports in the segment, use the **show rep topology** command in privileged EXEC mode.

show rep topology [segment segment-id] [archive] [detail]

| Syntax Description | segment segment                                                                          | nt-id                                                  |                                                        | (Optional) Specifies the segment for which to display the REP topology information. The <i>segment-id</i> range is from 1 to 1024. |                              |  |
|--------------------|------------------------------------------------------------------------------------------|--------------------------------------------------------|--------------------------------------------------------|----------------------------------------------------------------------------------------------------|------------------------------|--|
|                    | archive                                                                                  | archive                                                |                                                        | (Optional) Displays the previous topology of the segment. This keyword is useful for troubleshooting a link failure.               |                              |  |
|                    | detail                                                                                   |                                                        | (Optional) Displays detailed REP topology information. |                                                                                                    |                              |  |
| Command Modes      | Privileged EXEC                                                                          | (#)                                                    |                                                        |                                                                                                    |                              |  |
| Command History    | Release                                                                                  |                                                        |                                                        |                                                                                                    | Modification                 |  |
|                    | Cisco IOS XE D                                                                           | enali 16.2.2                                           |                                                        |                                                                                                    | This command was introduced. |  |
| Examples           | The following is a                                                                       | a sample outp                                          | out from                                               | the show rep topo                                                                                                    | ology command:               |  |
|                    | Device# show re                                                                          | p topology                                             |                                                        |                                                                                                    |                              |  |
|                    | REP Segment 1<br>BridgeName                                                              | PortName                                               | -                                                      | Role                                                                                                    |                              |  |
|                    | 10.64.106.63<br>10.64.106.228<br>10.64.106.228<br>10.64.106.67<br>10.64.106.67           | Te5/4<br>Te3/4<br>Te3/3<br>Te4/3<br>Te4/4              | Pri                                                    | Open<br>Open<br>Open<br>Alt                                                                                                    |                              |  |
|                    | 10.64.106.63<br>REP Segment 3<br>BridgeName                                              | Te4/4<br>PortName                                      |                                                        | Open<br>Role                                                                                                    |                              |  |
|                    | 10.64.106.63<br>SVT_3400_2<br>SVT_3400_2<br>10.64.106.68<br>10.64.106.68<br>10.64.106.63 | Gi50/1<br>Gi0/3<br>Gi0/4<br>Gi40/2<br>Gi40/1<br>Gi50/2 | Pri<br>Sec                                             | Open<br>Open<br>Open<br>Open<br>Alt                                                                                                |                              |  |
|                    | The following is a                                                                       | a sample outp                                          | out from                                               | the show rep topo                                                                                                    | ology detail command:        |  |
|                    | Device# show re                                                                          | p topology                                             | detail                                                 |                                                                                                    |                              |  |
|                    | REP Segment 1                                                                            |                                                        |                                                        |                                                                                                    |                              |  |

10.64.106.63, Te5/4 (Primary Edge) Open Port, all vlans forwarding Bridge MAC: 0005.9b2e.1700

Port Number: 010 Port Priority: 000 Neighbor Number: 1 / [-6] 10.64.106.228, Te3/4 (Intermediate) Open Port, all vlans forwarding Bridge MAC: 0005.9b1b.1f20 Port Number: 010 Port Priority: 000 Neighbor Number: 2 / [-5] 10.64.106.228, Te3/3 (Intermediate) Open Port, all vlans forwarding Bridge MAC: 0005.9b1b.1f20 Port Number: 00E Port Priority: 000 Neighbor Number: 3 / [-4] 10.64.106.67, Te4/3 (Intermediate) Open Port, all vlans forwarding Bridge MAC: 0005.9b2e.1800 Port Number: 008 Port Priority: 000 Neighbor Number: 4 / [-3] 10.64.106.67, Te4/4 (Intermediate) Alternate Port, some vlans blocked Bridge MAC: 0005.9b2e.1800 Port Number: 00A Port Priority: 000 Neighbor Number: 5 / [-2] 10.64.106.63, Te4/4 (Secondary Edge) Open Port, all vlans forwarding Bridge MAC: 0005.9b2e.1700 Port Number: 00A Port Priority: 000 Neighbor Number: 6 / [-1]

### show udld

To display UniDirectional Link Detection (UDLD) administrative and operational status for all ports or the specified port, use the **show udld** command in user EXEC mode.

show udld [Auto-Template | Capwap | GigabitEthernet | GroupVI | InternalInterface | Loopback | Null | Port-channel | TenGigabitEthernet | Tunnel | Vlan] interface\_number show udld neighbors

| Syntax Description | Auto-Template      | (Optional) Displays UDLD operational status of the auto-template interface. The range is from 1 to 999.            |  |
|--------------------|--------------------|----------------------------------------------------------------------------------------------------|--|
|                    | Сарwар             | (Optional) Displays UDLD operational status of the CAPWAP interface. The range is from 0 to 2147483647.            |  |
|                    | GigabitEthernet    | (Optional) Displays UDLD operational status of the GigabitEthernet interface. The range is from 0 to 9.            |  |
|                    | GroupVI            | (Optional) Displays UDLD operational status of the group virtual interface. The range is from 1 to 255.            |  |
|                    | InternalInterface  | (Optional) Displays UDLD operational status of the internal interface. The range is from 0 to 9.                   |  |
|                    | Loopback           | (Optional) Displays UDLD operational status of the loopback interface. The range is from 0 to 2147483647.          |  |
|                    | Null               | (Optional) Displays UDLD operational status of the null interface.                                                 |  |
|                    | Port-channel       | (Optional) Displays UDLD operational status of the Ethernet channel interfaces. The range is from 1 to 128.        |  |
|                    | TenGigabitEthernet | (Optional) Displays UDLD operational status of the Ten Gigabi Ethernet interface. The range is from 0 to 9.        |  |
|                    | Tunnel             | (Optional) Displays UDLD operational status of the tunnel interface. The range is from 0 to 2147483647.            |  |
|                    | Vlan               | (Optional) Displays UDLD operational status of the VLAN interface. The range is from 1 to 4095.                    |  |
|                    | interface-id       | (Optional) ID of the interface and port number. Valid interfaces include physical ports, VLANs, and port channels. |  |
|                    | neighbors          | (Optional) Displays neighbor information only.                                                                     |  |

Command Modes

User EXEC

I

| Command History  | Release                                                                                                    | Modification                                     |  |  |
|------------------|----------------------------------------------------------------------------------------------------|--------------------------------------------------|--|--|
|                  | Cisco IOS XE 3.3SECisco IOS XE 3.3SE                                                                                                    | This command was introduced.                     |  |  |
| Usage Guidelines | If you do not enter an interface ID, administrative and ope                                                                                                    | erational UDLD status for all interfaces appear. |  |  |
|                  | This is an example of output from the <b>show udld</b> <i>interface-id</i> command. For this display, UDLD is enabled on both ends of the link, and UDLD detects that the link is bidirectional. The table that follows describes the fields in this display. |                                                  |  |  |
|                  | Device> <b>show udld gigabitethernet2/0/1</b><br>Interface gi2/0/1                                                                                                    |                                                  |  |  |
|                  | <br>Port enable administrative configuration setting<br>Port enable operational state: Enabled<br>Current bidirectional state: Bidirectional                                                                                                    | : Follows device default                         |  |  |
|                  | Current operational state: Advertisement - Singl<br>Message interval: 60<br>Time out interval: 5                                                                                                    | e Neighbor detected                              |  |  |
|                  | Entry 1<br>Expiration time: 146<br>Device ID: 1                                                                                                    |                                                  |  |  |
|                  | Current neighbor state: Bidirectional<br>Device name: Switch-A<br>Fort ID: Gi2/0/1                                                                                                    |                                                  |  |  |
|                  | Neighbor echo 1 device: Switch-B<br>Neighbor echo 1 port: Gi2/0/2<br>Message interval: 5                                                                                                    |                                                  |  |  |
|                  | CDP Device name: Switch-A                                                                                                    |                                                  |  |  |

| Field                                            | Description                                                                                                    |
|--------------------------------------------------|----------------------------------------------------------------------------------------------------|
| Interface                                        | The interface on the local device configured for UDLD.                                                                                                    |
| Port enable administrative configuration setting | How UDLD is configured on the port. If UDLD is<br>enabled or disabled, the port enable configuration<br>setting is the same as the operational enable state.<br>Otherwise, the enable operational setting depends on<br>the global enable setting.                                      |
| Port enable operational state                    | Operational state that shows whether UDLD is actually running on this port.                                                                                                    |
| Current bidirectional state                      | The bidirectional state of the link. An unknown state<br>appears if the link is down or if it is connected to an<br>UDLD-incapable device. A bidirectional state appears<br>if the link is a normal two-way connection to a<br>UDLD-capable device. All other values mean<br>miswiring. |

#### Table 3: show udld Field Descriptions

| Field                     | Description                                                                                                    |
|---------------------------|----------------------------------------------------------------------------------------------------|
| Current operational state | The current phase of the UDLD state machine. For a normal bidirectional link, the state machine is most often in the Advertisement phase.                                                                                                    |
| Message interval          | How often advertisement messages are sent from the local device. Measured in seconds.                                                                                                    |
| Time out interval         | The time period, in seconds, that UDLD waits for<br>echoes from a neighbor device during the detection<br>window.                                                                                                    |
| Entry 1                   | Information from the first cache entry, which contains<br>a copy of echo information received from the<br>neighbor.                                                                                                    |
| Expiration time           | The amount of time in seconds remaining before this cache entry is aged out.                                                                                                    |
| Device ID                 | The neighbor device identification.                                                                                                    |
| Current neighbor state    | The neighbor's current state. If both the local and<br>neighbor devices are running UDLD normally, the<br>neighbor state and local state should be bidirectional.<br>If the link is down or the neighbor is not<br>UDLD-capable, no cache entries appear. |
| Device name               | The device name or the system serial number of the neighbor. The system serial number appears if the device name is not set or is set to the default (Switch).                                                                                            |
| Port ID                   | The neighbor port ID enabled for UDLD.                                                                                                    |
| Neighbor echo 1 device    | The device name of the neighbors' neighbor from which the echo originated.                                                                                                    |
| Neighbor echo 1 port      | The port number ID of the neighbor from which the echo originated.                                                                                                    |
| Message interval          | The rate, in seconds, at which the neighbor is sending advertisement messages.                                                                                                    |
| CDP device name           | The CDP device name or the system serial number.<br>The system serial number appears if the device name<br>is not set or is set to the default (Switch).                                                                                                  |

This is an example of output from the **show udld neighbors** command:

| Device# : | show udld neighbors |           |         |               |
|-----------|---------------------|-----------|---------|---------------|
| Port      | Device Name         | Device ID | Port-ID | OperState     |
|           |                     |           |         |               |
| Gi2/0/1   | Switch-A            | 1         | Gi2/0/1 | Bidirectional |
| Gi3/0/1   | Switch-A            | 2         | Gi3/0/1 | Bidirectional |

I

#### **Related Topics**

udld, on page 74 udld port, on page 76 udld reset, on page 78

#### switchport

To put an interface that is in Layer 3 mode into Layer 2 mode for Layer 2 configuration, use the **switchport** command in interface configuration mode. To put an interface in Layer 3 mode, use the **no** form of this command.

switchport no switchport

**Syntax Description** This command has no arguments or keywords.

**Command Default** By default, all interfaces are in Layer 2 mode.

Command Modes Interface configuration

s monuo comganado

| Command History | Release                              | Modification                 |
|-----------------|--------------------------------------|------------------------------|
|                 | Cisco IOS XE 3.3SECisco IOS XE 3.3SE | This command was introduced. |

Usage Guidelines Use

Use the **no switchport** command (without parameters) to set the interface to the routed-interface status and to erase all Layer 2 configurations. You must use this command before assigning an IP address to a routed port.

Note This command is not supported on devices running the LAN Base feature set.

Entering the **no switchport** command shuts the port down and then reenables it, which might generate messages on the device to which the port is connected.

When you put an interface that is in Layer 2 mode into Layer 3 mode (or the reverse), the previous configuration information related to the affected interface might be lost, and the interface is returned to its default configuration.

| If an interface is configured as a Layer 3 interface, you must first enter the <b>switchport</b> command to configure the interface as a Layer 2 port. Then you can enter the <b>switchport access vlan</b> and <b>switchport mode</b> commands. |
|----------------------------------------------------------------------------------------------------|
| The <b>switchport</b> command is not used on platforms that do not support Cisco-routed ports. All physical ports on such platforms are assumed to be Layer 2-switched interfaces.                                                               |

You can verify the port status of an interface by entering the show running-config privileged EXEC command.

**Examples** 

This example shows how to cause an interface to cease operating as a Layer 2 port and become a Cisco-routed port:

Device(config-if) # no switchport

This example shows how to cause the port interface to cease operating as a Cisco-routed port and convert to a Layer 2 switched interface:

Device(config-if) # switchport

#### switchport access vlan

To configure a port as a static-access port, use the **switchport access vlan** command in interface configuration mode. To reset the access mode to the default VLAN mode for the device, use the **no** form of this command.

switchport access vlan {vlan-id | name vlan\_name}
no switchport access vlan

**Syntax Description** vlan-id VLAN ID of the access mode VLAN; the range is 1 to 4094. The default access VLAN and trunk interface native VLAN is a default VLAN corresponding to the platform **Command Default** or interface hardware. Interface configuration **Command Modes Command History** Release Modification Cisco IOS XE 3.3SE Cisco IOS XE 3.3SE This command was introduced. Cisco IOS XE Denali 16.2.1 The name vlan\_name keyword was introduced. The port must be in access mode before the switchport access vlan command can take effect. **Usage Guidelines** If the switchport mode is set to access vlan *vlan-id*, the port operates as a member of the specified VLAN. An access port can be assigned to only one VLAN. The no switchport access command resets the access mode VLAN to the appropriate default VLAN for the device. **Examples** This example shows how to change a switched port interface that is operating in access mode to operate in VLAN 2 instead of the default VLAN: Device (config-if) # switchport access vlan 2 **Examples** This example show how to first populate the VLAN database by associating a VLAN ID with a VLAN name, and then configure the VLAN (using the name) on an interface, in the access mode: You can also verify your configuration by entering the show interfaces interface-id switchport in privileged EXEC command and examining information in the Access Mode VLAN: row. Part 1 - Making the entry in the VLAN database: Device# configure terminal Device(config) # vlan 33 Device(config-vlan) # name test Device(config-vlan)# end Device# Part 2 - Checking the VLAN database Device # show vlan id 33 VLAN Name Status Ports

```
33 test active
             MTU Parent RingNo BridgeNo Stp BrdgMode Trans1 Trans2
VLAN Type SAID
---- ----- ----- ----- -----
                                      33 enet 100033
              1500 -
                                          0
                                               0
                        -
                                   -
                                     -
Remote SPAN VLAN
_____
Disabled
Primary Secondary Type
                         Ports
----- ----- ------ -----
                             _____
```

Part 3 - Assigning VLAN to the interface by using the name of the VLAN

```
Device # configure terminal
Device(config) # interface GigabitEthernet3/1/1
Device(config-if) # switchport mode access
Device(config-if) # switchport access vlan name test
Device(config-if) # end
Device#
```

Part 4 - Verifying configuration

```
Device # show running-config interface GigabitEthernet3/1/1
Building configuration...
Current configuration : 113 bytes
!
interface GigabitEthernet3/1/1
switchport access vlan 33
switchport mode access
```

#### Part 5 - Verifying interface switchport

```
Device # show interface GigabitEthernet3/1/1 switchport
Name: Gi3/1/1
Switchport: Enabled
Administrative Mode: static access
Operational Mode: static access
Administrative Trunking Encapsulation: dotlq
Operational Trunking Encapsulation: native
Negotiation of Trunking: Off
Access Mode VLAN: 33 (test)
Trunking Native Mode VLAN: 1 (default)
Administrative Native VLAN tagging: enabled
Voice VLAN: None
Administrative private-vlan host-association: none
Administrative private-vlan mapping: none
Administrative private-vlan trunk native VLAN: none
Administrative private-vlan trunk Native VLAN tagging: enabled
Administrative private-vlan trunk encapsulation: dotlq
Administrative private-vlan trunk normal VLANs: none
Administrative private-vlan trunk associations: none
Administrative private-vlan trunk mappings: none
Operational private-vlan: none
Trunking VLANs Enabled: ALL
Pruning VLANs Enabled: 2-1001
Capture Mode Disabled
Capture VLANs Allowed: ALL
Unknown unicast blocked: disabled
Unknown multicast blocked: disabled
Appliance trust: none
```

**Related Topics** 

switchport mode

### switchport mode

To configure the VLAN membership mode of a port, use the **switchport mode** command in interface configuration mode. To reset the mode to the appropriate default for the device, use the **no** form of this command.

switchport mode {access | dynamic | {auto | desirable} | trunk}
noswitchport mode {access | dynamic | {auto | desirable} | trunk}

| Syntax Description | access                                                                                                    | Sets the port to access mode (either static-access or dynamic-access depending setting of the <b>switchport access vlan</b> interface configuration command). The set to access unconditionally and operates as a nontrunking, single VLAN interf sends and receives nonencapsulated (non-tagged) frames. An access port can be a to only one VLAN. |                                                 |  |
|--------------------|----------------------------------------------------------------------------------------------------|----------------------------------------------------------------------------------------------------|-------------------------------------------------|--|
|                    | dynamic auto                                                                                                    | Sets the port trunking mode dynamic parameters convert the link to a trunk link. This is the determined of the link to a trunk link.                                                                                                    |                                                 |  |
|                    | dynamic<br>desirable                                                                                                    | Sets the port trunking mode dynamic parame<br>actively attempt to convert the link to a trunk                                                                                                    |                                                 |  |
|                    | trunk                                                                                                    | unkSets the port to trunk unconditionally. The port is a trunking VLAN Layer 2 interfac<br>The port sends and receives encapsulated (tagged) frames that identify the VLAN of<br>origination. A trunk is a point-to-point link between two devices or between a device<br>and a router.                                                             |                                                 |  |
| Command Default    | The default mode                                                                                                    | is <b>dynamic auto</b> .                                                                                                    |                                                 |  |
| Command Modes      | Interface configu                                                                                                    | ration                                                                                                    |                                                 |  |
| Command History    | Release                                                                                                    |                                                                                                    | Modification                                    |  |
|                    | Cisco IOS XE 3.                                                                                                    | 3SE                                                                                                    | This command was introduced.                    |  |
| Usage Guidelines   | appropriate mode                                                                                                    | hat uses the <b>access</b> , or <b>trunk</b> keywords takes eff<br>by using the <b>switchport mode</b> command. The<br>ne configuration is active at a time.                                                                                                    |                                                 |  |
|                    |                                                                                                    | ccess mode, the interface changes to permanent ntrunk link even if the neighboring interface do                                                                                                    |                                                 |  |
|                    | When you enter <b>trunk</b> mode, the interface changes to permanent trunking mode and negotiates to convert the link into a trunk link even if the interface connecting to it does not agree to the change. |                                                                                                    |                                                 |  |
|                    | When you enter <b>d</b> is set to <b>trunk</b> or                                                                                                    | ynamic auto mode, the interface converts the lin desirable mode.                                                                                                    | nk to a trunk link if the neighboring interface |  |
|                    | •                                                                                                    | ynamic desirable mode, the interface becomes esirable, or auto mode.                                                                                                    | a trunk interface if the neighboring interface  |  |
|                    | is set to thank, a                                                                                                    |                                                                                                    |                                                 |  |

To autonegotiate trunking, the interfaces must be in the same VLAN Trunking Protocol (VTP) domain. Trunk negotiation is managed by the Dynamic Trunking Protocol (DTP), which is a point-to-point protocol. However, some internetworking devices might forward DTP frames improperly, which could cause misconfigurations. To avoid this problem, configure interfaces connected to devices that do not support DTP to not forward DTP frames, which turns off DTP.

- If you do not intend to trunk across those links, use the **switchport mode access** interface configuration command to disable trunking.
- To enable trunking to a device that does not support DTP, use the **switchport mode trunk** and **switchport nonegotiate** interface configuration commands to cause the interface to become a trunk but to not generate DTP frames.

Access ports and trunk ports are mutually exclusive.

The IEEE 802.1x feature interacts with switchport modes in these ways:

- If you try to enable IEEE 802.1x on a trunk port, an error message appears, and IEEE 802.1x is not enabled. If you try to change the mode of an IEEE 802.1x-enabled port to trunk, the port mode is not changed.
- If you try to enable IEEE 802.1x on a port set to **dynamic auto** or **dynamic desirable**, an error message appears, and IEEE 802.1x is not enabled. If you try to change the mode of an IEEE 802.1x-enabled port to **dynamic auto** or **dynamic desirable**, the port mode is not changed.
- If you try to enable IEEE 802.1x on a dynamic-access (VLAN Query Protocol [VQP]) port, an error message appears, and IEEE 802.1x is not enabled. If you try to change an IEEE 802.1x-enabled port to dynamic VLAN assignment, an error message appears, and the VLAN configuration is not changed.

You can verify your settings by entering the **show interfaces** *interface-id* **switchport** privileged EXEC command and examining information in the *Administrative Mode* and *Operational Mode* rows.

**Examples** 

This example shows how to configure a port for access mode:

```
Device(config)# interface gigabitethernet2/0/1
Device(config-if)# switchport mode access
```

This example shows how set the port to dynamic desirable mode:

```
Device(config)# interface gigabitethernet2/0/1
Device(config-if)# switchport mode dynamic desirable
```

This example shows how to configure a port for trunk mode:

```
Device(config)# interface gigabitethernet2/0/1
Device(config-if)# switchport mode trunk
```

#### switchport nonegotiate

To specify that Dynamic Trunking Protocol (DTP) negotiation packets are not sent on the Layer 2 interface, use the **switchport nonegotiate** command in interface configuration mode. Use the **no** form of this command to return to the default setting.

# switchport nonegotiate no switchport nonegotiate

Syntax Description This command has no arguments or keywords.

**Command Default** The default is to use DTP negotiation to learn the trunking status.

Command Modes Interface configuration

| Command History | Release                              | Modification                 |  |  |
|-----------------|--------------------------------------|------------------------------|--|--|
|                 | Cisco IOS XE 3.3SECisco IOS XE 3.3SE | This command was introduced. |  |  |

Usage Guidelines The no switchport nonegotiate command removes nonegotiate status.

This command is valid only when the interface switchport mode is access or trunk (configured by using the **switchport mode access** or the **switchport mode trunk** interface configuration command). This command returns an error if you attempt to execute it in dynamic (auto or desirable) mode.

Internetworking devices that do not support DTP might forward DTP frames improperly and cause misconfigurations. To avoid this problem, turn off DTP by using the **switchport nonegotiate** command to configure the interfaces connected to devices that do not support DTP to not forward DTP frames.

When you enter the **switchport nonegotiate** command, DTP negotiation packets are not sent on the interface. The device does or does not trunk according to the **mode** parameter: **access** or **trunk**.

- If you do not intend to trunk across those links, use the **switchport mode access** interface configuration command to disable trunking.
- To enable trunking on a device that does not support DTP, use the **switchport mode trunk** and **switchport nonegotiate** interface configuration commands to cause the interface to become a trunk but to not generate DTP frames.

This example shows how to cause a port to refrain from negotiating trunking mode and to act as a trunk or access port (depending on the mode set):

```
Device(config)# interface gigabitethernet2/0/1
Device(config-if)# switchport nonegotiate
```

You can verify your setting by entering the **show interfaces** *interface-id* **switchport** privileged EXEC command.

#### **Related Topics**

switchport mode

## switchport voice vlan

To configure voice VLAN on the port, use the **switchport voice vlan** command in interface configuration mode. To return to the default setting, use the **no** form of this command.

switchport voice vlan {vlan-id | dot1p | none | untagged | name vlan\_name}
no switchport voice vlan

| Syntax Description | vlan-id                                                                                                    | The VLAN to be used for voice traffic. The range is 1 to 4094. By default, the IP phone forwards the voice traffic with an IEEE 802.1Q priority of 5.                                                   |                                                                                                    |  |  |
|--------------------|----------------------------------------------------------------------------------------------------|----------------------------------------------------------------------------------------------------|----------------------------------------------------------------------------------------------------|--|--|
|                    | dot1p                                                                                                    | dot1pConfigures the telephone to use IEEE 802.1p priority tagging and uses VLAN 0 (the<br>native VLAN). By default, the Cisco IP phone forwards the voice traffic with an IEEE<br>802.1p priority of 5. |                                                                                                    |  |  |
|                    | none                                                                                                    | Does not instruct the configuration from the                                                                                                    | IP telephone about the voice VLAN. The telephone uses the telephone key pad.                                                                                                    |  |  |
|                    | untagged                                                                                                    | Configures the telephone to send untagged voice traffic. This is the default for the telephone.                                                                                                    |                                                                                                    |  |  |
|                    | name vlan_name                                                                                                    | (Optional) Specifies 128 characters.                                                                                                    | the VLAN name to be used for voice traffic. You can enter up to                                                                                                    |  |  |
| Command Default    |                                                                                                    | to automatically configure the telephone ( <b>none</b> ).<br>ault is not to tag frames.                                                                                                    |                                                                                                    |  |  |
| Command Modes      | Interface configuration                                                                                                    |                                                                                                    |                                                                                                    |  |  |
| Command History    | Release                                                                                                    |                                                                                                    | Modification                                                                                                    |  |  |
|                    | Cisco IOS XE 3.35                                                                                                    | SECisco IOS XE 3.3SF                                                                                                    | E This command was introduced.                                                                                                    |  |  |
|                    | Cisco IOS XE Der                                                                                                    | nali 16.2.1                                                                                                    | Option to specify a VLAN name for voice VLAN. The 'name' keyword was added.                                                                                                    |  |  |
| Usage Guidelines   | You should configure voice VLAN on Layer 2 access ports.                                                                                                    |                                                                                                    |                                                                                                    |  |  |
| Ū                  | You must enable Cisco Discovery Protocol (CDP) on the switch port connected to the Cisco IP phone for the device to send configuration information to the phone. CDP is enabled by default globally and on the interface. |                                                                                                    |                                                                                                    |  |  |
|                    |                                                                                                    | -8                                                                                                    | o the phone. ODT is endored by default grobally and on the interface.                                                                                                    |  |  |
|                    | Before you enable entering the <b>trust</b> of                                                                                                    | voice VLAN, we reco                                                                                                    | mmend that you enable quality of service (QoS) on the interface by erface configuration command. If you use the auto QoS feature,                                                                        |  |  |
|                    | Before you enable<br>entering the <b>trust o</b><br>these settings are a<br>When you enter a                                                                                                    | voice VLAN, we recon<br>levice cisco-phone int<br>utomatically configure<br>VLAN ID, the IP phon                                                                                                    | mmend that you enable quality of service (QoS) on the interface by erface configuration command. If you use the auto QoS feature,                                                                        |  |  |
|                    | Before you enable<br>entering the <b>trust</b> of<br>these settings are a<br>When you enter a V<br>specified VLAN II                                                                                                    | voice VLAN, we recondevice cisco-phone int<br>device cisco-phone int<br>utomatically configure<br>VLAN ID, the IP phon<br>D. The device puts IEE                                                        | mmend that you enable quality of service (QoS) on the interface by erface configuration command. If you use the auto QoS feature, ed.<br>e forwards voice traffic in IEEE 802.1Q frames, tagged with the |  |  |

When you enable port security on an interface that is also configured with a voice VLAN, set the maximum allowed secure addresses on the port to 2. When the port is connected to a Cisco IP phone, the IP phone requires one MAC address. The Cisco IP phone address is learned on the voice VLAN, but not on the access VLAN. If you connect a single PC to the Cisco IP phone, no additional MAC addresses are required. If you connect more than one PC to the Cisco IP phone, you must configure enough secure addresses to allow one for each PC and one for the Cisco IP phone.

If any type of port security is enabled on the access VLAN, dynamic port security is automatically enabled on the voice VLAN.

You cannot configure static secure MAC addresses in the voice VLAN.

The Port Fast feature is automatically enabled when voice VLAN is configured. When you disable voice VLAN, the Port Fast feature is not automatically disabled.

This example show how to first populate the VLAN database by associating a VLAN ID with a VLAN name, and then configure the VLAN (using the name) on an interface, in the access mode: You can also verify your configuration by entering the **show interfaces** *interface-id* **switchport** in privileged EXEC command and examining information in the Voice VLAN: row.

Part 1 - Making the entry in the VLAN database:

```
Device# configure terminal
Device(config)# vlan 55
Device(config-vlan)# name test
Device(config-vlan)# end
Device#
```

Part 2 - Checking the VLAN database:

Device# show vlan id 55

Part 3- Assigning VLAN to the interface by using the name of the VLAN:

```
Device# configure terminal
Device(config)# interface gigabitethernet3/1/1
Device(config-if)# switchport mode access
Device(config-if)# switchport voice vlan name test
Device(config-if)# end
Device#
```

Part 4 - Verifying configuration:

```
Device# show running-config
interface gigabitethernet3/1/1
Building configuration...
Current configuration : 113 bytes
!
interface GigabitEthernet3/1/1
switchport voice vlan 55
```

switchport mode access Switch# Part 5 - Also can be verified in interface switchport: Device# show interface GigabitEthernet3/1/1 switchport Name: Gi3/1/1 Switchport: Enabled Administrative Mode: static access Operational Mode: static access Administrative Trunking Encapsulation: dotlq Operational Trunking Encapsulation: native Negotiation of Trunking: Off Access Mode VLAN: 1 (default) Trunking Native Mode VLAN: 1 (default) Administrative Native VLAN tagging: enabled Voice VLAN: 55 (test) Administrative private-vlan host-association: none Administrative private-vlan mapping: none Administrative private-vlan trunk native VLAN: none Administrative private-vlan trunk Native VLAN tagging: enabled Administrative private-vlan trunk encapsulation: dotlq Administrative private-vlan trunk normal VLANs: none Administrative private-vlan trunk associations: none Administrative private-vlan trunk mappings: none Operational private-vlan: none Trunking VLANs Enabled: ALL Pruning VLANs Enabled: 2-1001 Capture Mode Disabled Capture VLANs Allowed: ALL Unknown unicast blocked: disabled Unknown multicast blocked: disabled Appliance trust: none Device#

### udld

To enable aggressive or normal mode in the UniDirectional Link Detection (UDLD) and to set the configurable message timer time, use the **udld** command in global configuration mode. To disable aggressive or normal mode UDLD on all fiber-optic ports, use the **no** form of the command.

udld {aggressive | enable | message time message-timer-interval}
no udld {aggressive | enable | message}

| Syntax Description | aggressive                                                                                                    | Enables UDLD in ag                                                                                                    | ggressive mode on all fiber-optic interfaces.  |  |  |
|--------------------|----------------------------------------------------------------------------------------------------|----------------------------------------------------------------------------------------------------|------------------------------------------------|--|--|
|                    | enable Enables UDLD in normal mode on all fiber-optic interfaces.                                                                                                    |                                                                                                    |                                                |  |  |
|                    | message time                                                                                                    |                                                                                                    | d of time between UDLD probe messages on ports |  |  |
|                    | message-timer-interval                                                                                                    | that are in the advertisement phase and are determined to be bidirectional<br>The range is 1 to 90 seconds. The default is 15 seconds. |                                                |  |  |
| Command Default    | UDLD is disabled on all inte                                                                                                    |                                                                                                    |                                                |  |  |
|                    | The message timer is set at 1                                                                                                    | 5 seconds.                                                                                                    |                                                |  |  |
| Command Modes      | Global configuration                                                                                                    |                                                                                                    |                                                |  |  |
| Command History    | Release                                                                                                    |                                                                                                    | Modification                                   |  |  |
|                    | Cisco IOS XE 3.3SECisco IOS XE 3.3SE                                                                                                    |                                                                                                    | This command was introduced.                   |  |  |
| Usage Guidelines   | unidirectional links due to misconnected interfaces on fiber-optic connections. In aggressive mode, UDLD also detects unidirectional links due to one-way traffic on fiber-optic and twisted-pair links and due to misconnected interfaces on fiber-optic links. For information about normal and aggressive modes, see the <i>Catalyst 2960-X Switch Layer 2 Configuration GuideCatalyst 2960-XR Switch Layer 2 Configuration GuideLayer 2/3 Configuration Guide (Catalyst 3650 Switches).</i> |                                                                                                    |                                                |  |  |
|                    | If you change the message time between probe packets, you are making a compromise between the detection speed and the CPU load. By decreasing the time, you can make the detection-response faster but increase the load on the CPU.                                                                                                    |                                                                                                    |                                                |  |  |
|                    | This command affects fiber-optic interfaces only. Use the <b>udld</b> interface configuration command to enable UDLD on other interface types.                                                                                                    |                                                                                                    |                                                |  |  |
|                    | You can use these commands to reset an interface shut down by UDLD:                                                                                                    |                                                                                                    |                                                |  |  |
|                    | • The <b>udld reset</b> privileged EXEC command to reset all interfaces shut down by UDLD.                                                                                                    |                                                                                                    |                                                |  |  |
|                    | • The shutdown and no shutdown interface configuration commands.                                                                                                    |                                                                                                    |                                                |  |  |
|                    | • The <b>no udld enable</b> global configuration command followed by the <b>udld {aggressive   enable}</b> global configuration command to reenable UDLD globally.                                                                                                    |                                                                                                    |                                                |  |  |
|                    | • The <b>no udld port</b> interface configuration command followed by the <b>udld port</b> or <b>udld port aggressive</b> interface configuration command to reenable UDLD on the specified interface.                                                                                                    |                                                                                                    |                                                |  |  |
|                    |                                                                                                    |                                                                                                    |                                                |  |  |

• The **errdisable recovery cause udld** and **errdisable recovery interval** *interval* global configuration commands to automatically recover from the UDLD error-disabled state.

This example shows how to enable UDLD on all fiber-optic interfaces:

Device(config) # udld enable

You can verify your setting by entering the show udld privileged EXEC command.

#### **Related Topics**

show udld, on page 59 udld port, on page 76 udld reset, on page 78

## udld port

Syntax Decorintion

To enable UniDirectional Link Detection (UDLD) on an individual interface or to prevent a fiber-optic interface from being enabled by the **udld** global configuration command, use the **udld port** command in interface configuration mode. To return to the **udld** global configuration command setting or to disable UDLD if entered for a nonfiber-optic port, use the **no** form of this command.

(Ontional) Eachlas LIDI D in a series made on the subscript distants

udld port [aggressive] no udld port [aggressive]

•

| Syntax Description | aggressive (Optional) Enables UDLD in aggressive mod                                                                                                    | de on the specified interface. |  |
|--------------------|----------------------------------------------------------------------------------------------------|--------------------------------|--|
| Command Default    | On fiber-optic interfaces, UDLD is disabled and fiber-optic interfaces enable UDLD according to the state of the <b>udld enable</b> or <b>udld aggressive</b> global configuration command.<br>On nonfiber-optic interfaces, UDLD is disabled. |                                |  |
|                    |                                                                                                    |                                |  |
| Command Modes      | Interface configuration                                                                                                    |                                |  |
| Command History    | Release                                                                                                    | Modification                   |  |
|                    | Cisco IOS XE 3.3SECisco IOS XE 3.3SE                                                                                                    | This command was introduced.   |  |

Usage Guidelines A UDLD-capable port cannot detect a unidirectional link if it is connected to a UDLD-incapable port of another device.

UDLD supports two modes of operation: normal (the default) and aggressive. In normal mode, UDLD detects unidirectional links due to misconnected interfaces on fiber-optic connections. In aggressive mode, UDLD also detects unidirectional links due to one-way traffic on fiber-optic and twisted-pair links and due to misconnected interfaces on fiber-optic links.

To enable UDLD in normal mode, use the **udld port** interface configuration command. To enable UDLD in aggressive mode, use the **udld port aggressive** interface configuration command.

Use the **no udld port** command on fiber-optic ports to return control of UDLD to the **udld enable** global configuration command or to disable UDLD on nonfiber-optic ports.

Use the **udld port aggressive** command on fiber-optic ports to override the setting of the **udld enable** or **udld aggressive** global configuration command. Use the **no** form on fiber-optic ports to remove this setting and to return control of UDLD enabling to the **udld** global configuration command or to disable UDLD on nonfiber-optic ports.

You can use these commands to reset an interface shut down by UDLD:

- The udld reset privileged EXEC command resets all interfaces shut down by UDLD.
- The shutdown and no shutdown interface configuration commands.
- The **no udld enable** global configuration command, followed by the **udld {aggressive | enable}** global configuration command reenables UDLD globally.
- The **no udld port** interface configuration command, followed by the **udld port** or **udld port aggressive** interface configuration command reenables UDLD on the specified interface.

• The **errdisable recovery cause udld** and **errdisable recovery interval** *interval* global configuration commands automatically recover from the UDLD error-disabled state.

This example shows how to enable UDLD on an port:

```
Device(config)# interface gigabitethernet6/0/1
Device(config-if)# udld port
```

This example shows how to disable UDLD on a fiber-optic interface despite the setting of the **udld** global configuration command:

```
Device(config)# interface gigabitethernet6/0/1
Device(config-if)# no udld port
```

You can verify your settings by entering the **show running-config** or the **show udld** *interface* privileged EXEC command.

#### **Related Topics**

show udld, on page 59 udld, on page 74 udld reset, on page 78

## udld reset

To reset all interfaces disabled by UniDirectional Link Detection (UDLD) and permit traffic to begin passing through them again (though other features, such as spanning tree, Port Aggregation Protocol (PAgP), and Dynamic Trunking Protocol (DTP) still have their normal effects, if enabled), use the **udld reset** command in privileged EXEC mode.

|                                                                  | udld reset         This command has no arguments or keywords.                                                                                                    |                              |  |
|------------------------------------------------------------------|----------------------------------------------------------------------------------------------------|------------------------------|--|
| Syntax Description                                               |                                                                                                    |                              |  |
| Command Default                                                  | None                                                                                                    |                              |  |
| Command Modes                                                    | Privileged EXEC                                                                                                    |                              |  |
| Command History                                                  | Release                                                                                                    | Modification                 |  |
|                                                                  | Cisco IOS XE 3.3SECisco IOS XE 3.3SE                                                                                                    | This command was introduced. |  |
| Usage Guidelines                                                 | If the interface configuration is still enabled for UDLD, these ports begin to run UDLD again and are disabled for the same reason if the problem has not been corrected. |                              |  |
| This example shows how to reset all interfaces disabled by UDLD: |                                                                                                    |                              |  |
|                                                                  | Device# <b>udld reset</b><br>1 ports shutdown by UDLD were reset.                                                                                                    |                              |  |
|                                                                  | Related Topics<br>show udld, on page 59<br>udld, on page 74<br>udld port, on page 76                                                                                      |                              |  |